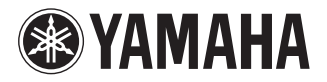

DVD PLAYER LECTEUR DE DVD

# **DVD-S661**

**OWNER'S MANUAL MODE D'EMPLOI BEDIENUNGSANI EITUNG BRUKSANVISNING MANUALE DI ISTRUZIONI MANUAL DE INSTRUCCIONES GEBRUIKSAANWIJZING** ИНСТРУКЦИЯ ПО ЭКСПЛУАТАЦИИ PODRECZNIK UŻYTKOWNIKA

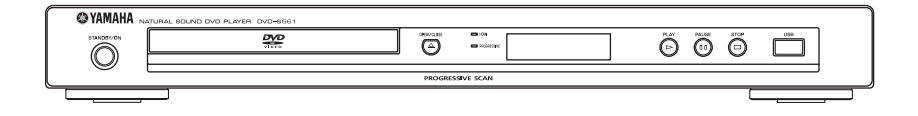

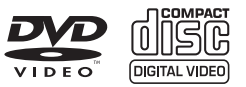

**G**

# **LET OP: LEES HET VOLGENDE VOOR U DIT TOESTEL IN GEBRUIK NEEMT.**

- **1** Om er zeker van te kunnen zijn dat u de optimale prestaties uit uw toestel haalt, dient u deze handleiding zorgvuldig door te lezen. Bewaar de handleiding op een veilige plek zodat u er later nog eens iets in kunt opzoeken.
- **2** Installeer dit toestel op een goed geventileerde, koele, droge en schone plaats — uit de buurt van direct zonlicht, warmtebronnen, trillingen, stof, vocht of erg lage temperaturen. Wanneer het apparaat in een kastje wordt gezet, moet er minimaal 2,5 cm ruimte rondom het apparaat worden vrigehouden, zodat een goede ventilatie is gewaarborgd.
- **3** Plaats dit toestel uit de buurt van andere elektrische apparatuur, motoren of transformatoren om storend gebrom te voorkomen.
- **4** Stel dit toestel niet bloot aan plotselinge temperatuurswisselingen van koud naar warm en plaats het toestel niet in een omgeving met een hoge vochtigheidsgraad (bijv. in een ruimte met een luchtbevochtiger) om te voorkomen dat zich binnenin het toestel condens vormt, wat zou kunnen leiden tot elektrische schokken, brand, schade aan dit toestel en/of persoonlijk letsel.
- **5** Vermijd plekken waar andere voorwerpen op het toestel kunnen vallen, of waar het toestel bloot staat aan druppelende of spattende vloeistoffen. Plaats de volgende dingen niet bovenop dit toestel:
	- Andere componenten, daar deze schade kunnen veroorzaken en/of de afwerking van dit toestel kunnen doen verkleuren.
	- Brandende voorwerpen (bijv. kaarsen), daar deze brand, schade aan dit toestel en/of persoonlijk letsel kunnen veroorzaken.
	- Voorwerpen met vloeistoffen, daar deze elektrische schokken voor de gebruiker en/of schade aan dit toestel kunnen veroorzaken wanneer de vloeistof daaruit in het toestel terecht komt.
- **6** Dek het toestel niet af met een krant, tafellaken, gordijn enz. zodat de koeling niet belemmerd wordt. Als de temperatuur binnenin het toestel te hoog wordt, kan dit leiden tot brand, schade aan het toestel en/of persoonlijk letsel.
- **7** Steek de stekker van dit toestel pas in het stopcontact als alle aansluitingen gemaakt zijn.
- **8** Gebruik het toestel niet wanneer het ondersteboven is geplaatst. Het kan hierdoor oververhit raken wat kan leiden tot schade.
- **9** Gebruik geen overdreven kracht op de schakelaars, knoppen en/of snoeren.
- **10** Wanneer u de stekker uit het stopcontact haalt, moet u aan de stekker zelf trekken, niet aan het snoer.
- **11** Maak dit toestel niet schoon met chemische oplosmiddelen; dit kan de afwerking beschadigen. Gebruik alleen een schone, droge doek.
- **12** Gebruik alleen het op dit toestel aangegeven voltage. Gebruik van dit toestel bij een hoger voltage dan aangegeven is gevaarlijk en kan leiden tot brand, schade aan het toestel en/of persoonlijk letsel. Yamaha aanvaardt geen aansprakelijkheid voor enige schade veroorzaakt door gebruik van dit toestel met een ander voltage dan hetgeen aangegeven staat.
- **13** Probeer niet zelf wijzigingen in dit toestel aan te brengen of het te repareren. Neem contact op met erkend Yamaha servicepersoneel wanneer u vermoedt dat het toestel reparatie behoeft. Probeer in geen geval de behuizing open te maken.
- **14** Wanneer u dit toestel voor langere tijd niet zult gebruiken (bijv. vakantie), dient u de stekker uit het stopcontact te halen.
- **15** Lees het hoofdstuk "Oplossen van problemen" over veel voorkomende vergissingen bij de bediening voor u de conclusie trekt dat het toestel een storing of defect vertoont.
- **16** Voor u dit toestel verplaatst, dient u op STANDBY/ON te drukken om dit toestel uit (standby) te schakelen en de stekker uit het stopcontact te halen.
- **17** Installeer dit toestel in de buurt van het stopcontact op zo'n manier dat u gemakkelijk bij de stekker kunt.
- **18** De batterijen mogen niet worden blootgesteld aan hitte, zoals door direct zonlicht, vuur of iets dergelijks.

De stroomvoorziening van dit toestel is niet afgesloten zolang de stekker in het stopcontact zit, ook al is het toestel zelf uitgeschakeld. Dit is de zogenaamde standbystand. In deze toestand is het toestel ontworpen een zeer kleine hoeveelheid stroom te verbruiken.

#### **WAARSCHUWING**

OM DE RISICO'S VOOR BRAND OF ELEKTRISCHE SCHOKKEN TE VERMINDEREN, MAG U DIT TOESTEL IN GEEN GEVAL BLOOTSTELLEN AAN VOCHT OF REGEN.

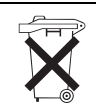

## **Alleen voor klanten in Nederlands**

Bij dit product zijn batterijen geleverd. Wanneer deze leeg zijn, moet u ze niet weggooien maar inleveren als KCA.

#### **VEILIGHEIDSINFORMATIE BETREFFENDE DE LASER**

Dit apparaat is voorzien van een laser. Om oogletsel te voorkomen, mag u het verwijderen van de afdekking en het uitvoeren van reparaties aan deze inrichting uitsluitend door een bevoegde servicemonteur laten uitvoeren.

#### **GEVAAR**

Zichtbare laserstraling indien geopend. Voorkom rechtstreekse blootstelling aan de laserstraal. Als dit toestel is aangesloten op een stopcontact, houdt u uw ogen niet dicht bij de opening van de disclade en andere openingen om naar binnen te kijken.

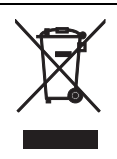

Dit symbool stemt overeen met de EU-richtlijn 2002/96/EC.

Dit symbool betekent dat elektrische en elektronische apparaten aan het einde van hun levensduur moeten worden aangeboden voor gescheiden afvalverzameling. Leef de plaatselijke voorschriften na en bied uw oude producten niet aan bij het gewone huisvuil.

# **Inhoudsopgave**

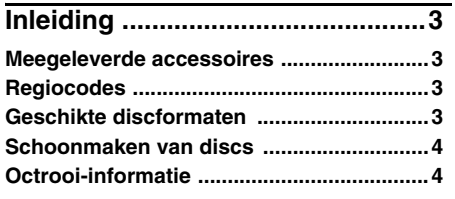

# **[Overzicht bedieningsorganen .....5](#page-6-0)**

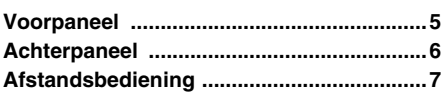

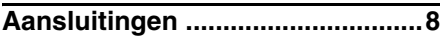

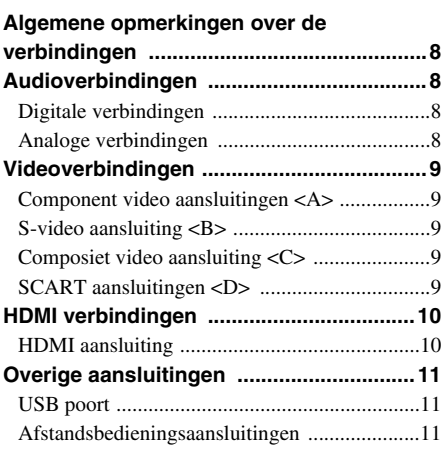

**[Van start ......................................12](#page-13-3)**

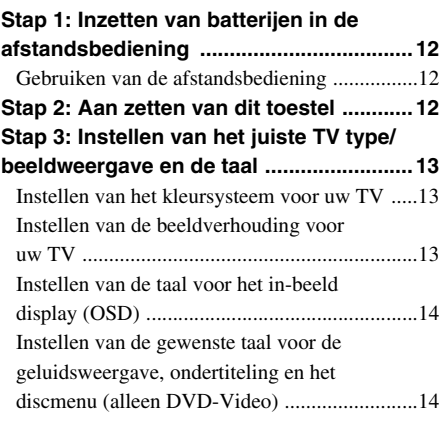

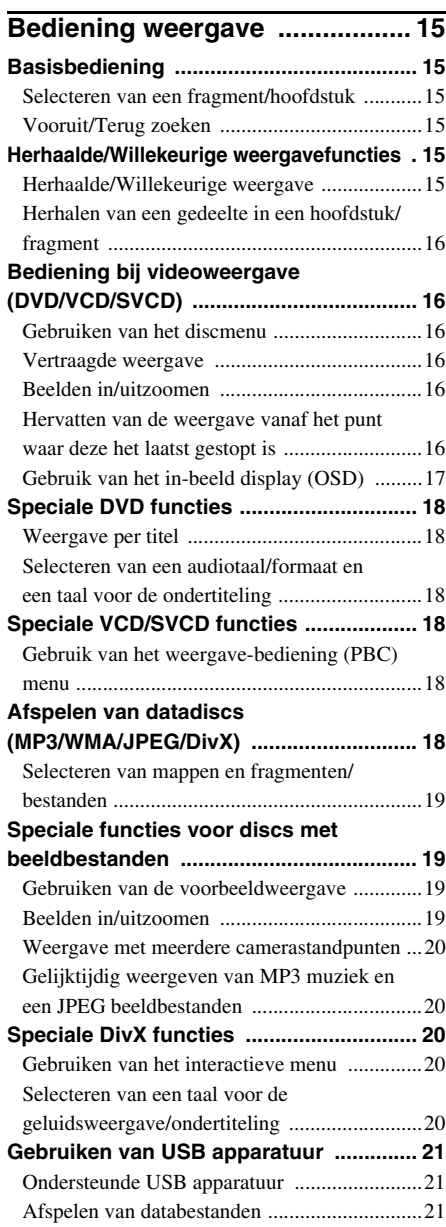

# **Inhoudsopgave**

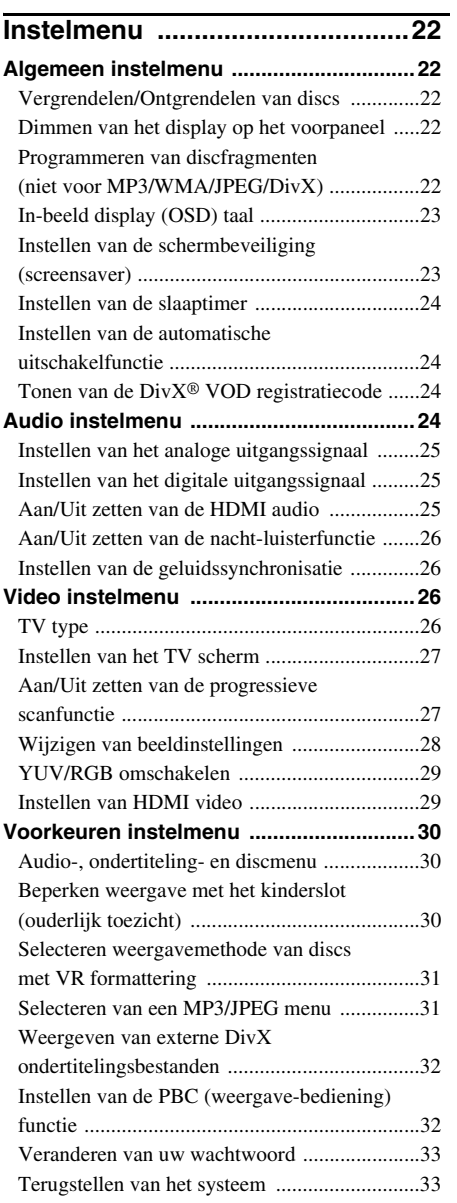

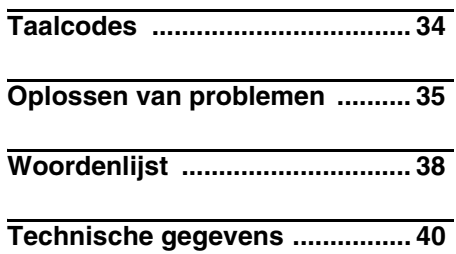

<span id="page-4-1"></span>Hartelijk dank voor het aanschaffen van dit toestel. Deze Gebruiksaanwijzing geeft uitleg over de basisbediening van dit toestel. Deze handleiding is gedrukt voor uw toestel geproduceerd werd. Daarom kunnen ontwerp en specificaties gewijzigd zijn als gevolg van verbeteringen enz. Als de handleiding en het product van elkaar verschillen, heeft het product de prioriteit.

# **Meegeleverde accessoires**

- Afstandsbediening
- Twee batterijen (AAA, R03, UM-4) voor de afstandsbediening.
- Audio-penstekkerkabel
- Video-penstekkerkabel
- Gebruiksaanwijzing

# <span id="page-4-0"></span>**Regiocodes**

Dit toestel is ontworpen voor het regio management systeem. Controleer de regiocode op de verpakking van de DVD. Als het nummer niet overeenkomt met het regionummer van dit toestel (zie de tabel hieronder of de achterkant van het toestel), kan het toestel de disc niet afspelen.

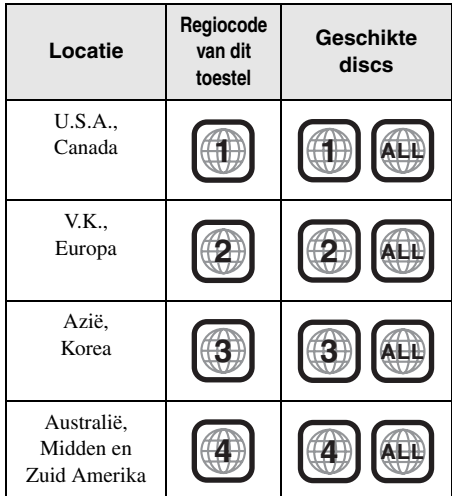

# <span id="page-4-2"></span>**Geschikte discformaten**

Dit toestel is in staat discs af te spelen die voorzien zijn van de hieronder afgebeelde logo's. Probeer geen andere soorten discs in het toestel te doen.

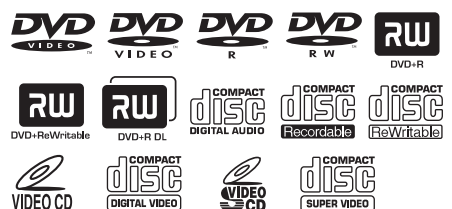

Dit toestel kan het volgende afspelen:

- DVD-R/RW/R DL en DVD+R/RW/R DL discs opgenomen in een DVD-Video compatibele formattering
- DVD-RW discs opgenomen in VR formattering (compatibel met CPRM)
- MP3, WMA en JPEG bestanden opgenomen op CD-R/RW, DVD-R/RW, DVD+R/RW en USB
- KODAK Picture CD's, FUJICOLOR CD's
- ISO 9660 Level1/Level2 voor CD-R/RW
- Maximaal 298 mappen per disc/USB apparaat en maximaal 648 bestanden per map in maximaal 8 niveaus
- DivX® bestanden opgenomen op CD-R/ RW, DVD-R/RW, DVD+R/RW en USB
	- Officieel DivX® Ultra Certified-product
	- Alle versies van DivX®-video afspelen (waaronder DivX® 6), met verbeterde afspeelmogelijkheden voor DivX®-mediabestanden en de DivXmediabestandsindeling

#### *Opmerkingen*

- CD-R/RW, DVD-R/RW/R DL en DVD+R/RW/R DL kunnen alleen worden afgespeeld indien deze zijn afgesloten.
- Dit toestel is niet in staat om progressieve JPEG bestanden en WMA bestanden die zijn voorzien van een kopieerbeveiliging af te spelen.
- Alleen de eerste sessie op een DVD-R/RW/R DL en DVD+R/R DL kan worden afgespeeld.
- Sommige discs zullen niet kunnen worden afgespeeld vanwege karakteristieken van de disc zelf of van de opnamen daarop.
- Gebruik geen discs met afwijkende vormen (hartvormig enz.).
- Gebruik geen discs met plakband, stickers, lijmresten of erge krassen erop.
- Voor details over de geschikte formatteringen, [zie](#page-41-0)  ["Technische gegevens" op bladzijde 40.](#page-41-0)

# **Schoonmaken van discs**

- Wanneer een disc vuil is, kunt u deze schoonmaken met een daarvoor bestemd reinigingsdoekje. Veeg van het midden van de disc in een rechte lijn naar de rand. Veeg niet met cirkelvormige bewegingen.
- Gebruik geen oplosmiddelen, zoals benzine, verfverdunner, in de handel verkrijgbare reinigingsmiddelen, of anti-statische spray voor langspeelplaten.

# <span id="page-5-0"></span>**Octrooi-informatie**

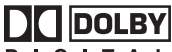

#### **IGITAL**

Vervaardigd in licentie van Dolby Laboratories. "Dolby", "Pro Logic" en het dubbele D-symbool zijn handelsmerken van Dolby Laboratories.

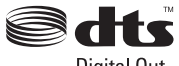

Digital Out

"DTS" en "DTS Digital Out" zijn gedeponeerde handelsmerken van DTS, Inc.

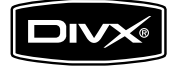

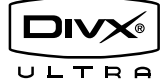

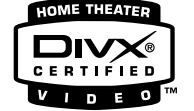

DivX, DivX Ultra Certified en daarmee samenhangende logo's zijn handelsmerken van DivX, Inc., en worden onder licentie gebruikt.

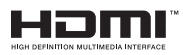

HDMI, het HDMI logo en High Definition Multimedia Interface zijn handelsmerken of gedeponeerde handelsmerken van HDMI Licensing LLC.

Dit product maakt gebruik van auteursrechtbeschermende technologie die op zijn beurt wordt beschermd door bepaalde octrooien in de V.S. en andere intellectuele eigendomsrechten van Macrovision Corporation en andere rechthebbenden. Voor gebruik van deze auteursrechtbeschermende technologie is toestemming nodig van Macrovision Corporation en is alleen bestemd voor gebruik in de huiselijke kring en andere besloten omstandigheden behalve indien daartoe toestemming is verleend door Macrovision Corporation. "Reverse engineering" of disassemblage is verboden.

## <span id="page-6-0"></span>**Voorpaneel**

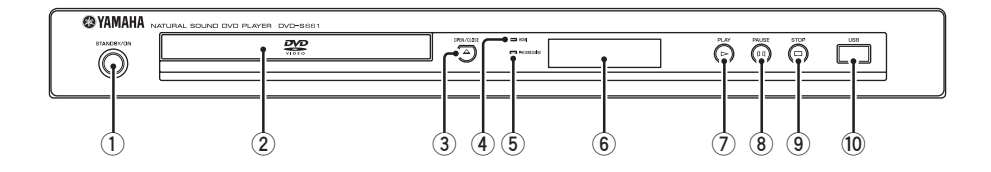

#### **1 STANDBY/ON**

Hiermee zet u dit toestel aan of uit (standby).

**2 Disclade**

Hiermee kunt u een disc in het toestel doen.

 $\textcircled{3}$  **OPEN/CLOSE** ( $\triangle$ )

Hiermee opent en sluit u de disclade.

#### **4 HDMI indicator**

Licht op wanneer er een HDMI component is aangesloten en er signalen worden geproduceerd via de HDMI aansluiting van dit toestel.

#### **5 PROGRESSIVE indicator**

Licht op wanneer het toestel in de progressieve weergavefunctie staat.

#### **6 Display voorpaneel**

Hierop wordt de toestand waarin het toestel zich bevindt aangegeven.

- $(7)$  **PLAY** ( $\triangleright$ ) Hiermee begint u de weergave.
- **8 PAUSE ( )** Hiermee pauzeert u de weergave.
- $\circledcirc$  **STOP** ( $\Box$ ) Hiermee stopt u de weergave.

#### **0 USB poort**

Verbind deze met de USB poort van uw USB apparaat [\(zie bladzijde 11\)](#page-12-1).

# <span id="page-7-0"></span>**Achterpaneel**

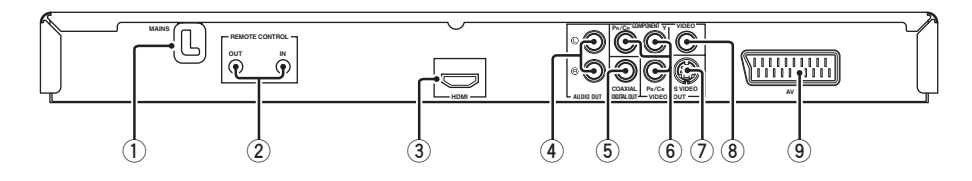

#### **1 MAINS**

Doe de stekker van het netsnoer in het stopcontact.

#### **2 REMOTE CONTROL (IN, OUT) aansluitingen**

Verbind de REMOTE CONTROL (IN) aansluiting van dit toestel met de uitgangsaansluiting voor de afstandsbediening van uw Yamaha AV-receiver. Verbind de REMOTE CONTROL (OUT) aansluiting van dit toestel met de ingangsaansluiting voor de afstandsbediening van uw Yamaha component ([zie bladzijde 11](#page-12-2)).

#### **3 HDMI aansluiting**

Verbind deze met de HDMI ingangsaansluiting van uw HDMI component [\(zie bladzijde 10\)](#page-11-1).

#### **4 AUDIO OUT (L, R) aansluitingen** Verbind deze met de audio ingangsaansluitingen van uw AV-receiver of stereosysteem ([zie](#page-9-2)  [bladzijde 8\)](#page-9-2).

- **5 DIGITAL OUT COAXIAL aansluiting** Verbind deze met de coaxiale ingangsaansluiting van uw AV-receiver ([zie](#page-9-1)  [bladzijde 8\)](#page-9-1).
- **6 VIDEO OUT COMPONENT (Y, PB/CB, PR/CR) aansluitingen**

Verbind deze met de component ingangsaansluitingen van uw AV-receiver [\(zie](#page-10-1)  [bladzijde 9\)](#page-10-1).

#### **7 VIDEO OUT - S VIDEO aansluiting** Verbind deze met de S-video ingangsaansluiting

van uw AV-receiver ([zie bladzijde 9](#page-10-2)).

#### **8 VIDEO OUT - VIDEO aansluiting** Verbind deze met de composiet video ingangsaansluiting van uw AV-receiver ([zie](#page-10-3)  [bladzijde 9\)](#page-10-3).

#### **9 AV aansluiting**

Verbind deze met de SCART ingangsaansluiting van uw TV ([zie bladzijde 9](#page-10-4)).

**Let op: Raak de contacten van de aansluitingen op het achterpaneel van dit toestel niet aan. Een eventuele ontlading van statische elektriciteit zou dit toestel permanent kunnen beschadigen.**

# <span id="page-8-0"></span>**Afstandsbediening**

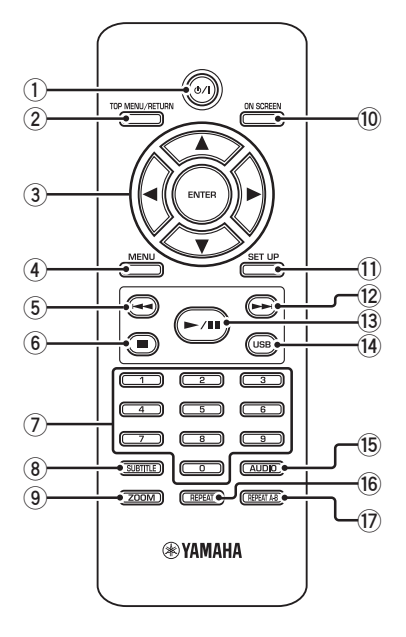

**1**

Hiermee zet u dit toestel aan of uit (standby).

#### **2 TOP MENU/RETURN**

Opent het bovenste niveau van het discmenu (DVD).

Hiermee kunt u terug naar het vorige menu (DVD\*/VCD) ([zie bladzijde 18](#page-19-4)).

#### **3** 2 **/** 3**/**5**/**a

Hiermee kunt u een onderdeel van het getoonde menu selecteren.

Zoeken of vertraagde weergave.

#### **ENTER**

Hiermee bevestigt u een menukeuze.

#### **4 MENU**

Hiermee opent u het eigen menu van een disc (DVD/JPEG) [\(zie de bladzijden 16](#page-17-1), [18](#page-19-1), [19](#page-20-2) en [20\)](#page-21-1).

Hiermee schakelt u de PBC functie in of uit (VCD) ([zie bladzijde 18](#page-19-4)).

#### $\overline{5}$   $\overline{12}$

Hiermee gaat u naar het vorige hoofdstuk of fragment. Terug zoeken.\*

**6** ■

Hiermee stopt u de weergave. Opent de disclade.\*

#### **7 Cijfertoetsen (0-9)**

Hiermee kunt u een genummerd onderdeel van het getoonde menu selecteren.

#### **8 SUBTITLE**

Hiermee kunt u de taal voor de ondertiteling selecteren ([zie de bladzijden 18](#page-19-2) en [20\)](#page-21-4).

#### **9 ZOOM**

Hiermee kunt u een deel van het beeld uitvergroten ([zie de bladzijden 16](#page-17-3) en [19\)](#page-20-3).

#### **0 ON SCREEN**

Opent of sluit het in-beeld menu (OSD) van dit toestel ([zie bladzijde 17](#page-18-0)).

#### **q SET UP**

Opent of sluit het instelmenu van dit toestel [\(zie](#page-14-2)  [de bladzijden 13](#page-14-2) en [22\)](#page-23-0).

#### $\left( \frac{1}{2} \right)$   $\rightarrow$   $\rightarrow$   $\rightarrow$

Hiermee gaat u naar het volgende hoofdstuk of fragment. Vooruit zoeken.\*

#### $\hat{a}$   $\rightarrow$  /**II**

Weergeven of pauzeren van de weergave.

#### **r USB**

Opent of sluit het aangesloten USB apparaat ([zie bladzijde 21\)](#page-22-2).

#### **t AUDIO**

Hiermee kunt u de gesproken taal of het formaat ([zie de bladzijden 18](#page-19-2) en [20\)](#page-21-4).

#### **y REPEAT**

Schakelt de herhaalde/willekeurige weergavefunctie in of uit ([zie bladzijde 15](#page-16-3)).

#### **u REPEAT A-B**

Hiermee kunt u een bepaald gedeelte laten herhalen [\(zie bladzijde 16](#page-17-5)).

\* Houd de toets tenminste twee seconden ingedrukt.

## <span id="page-9-3"></span>**Algemene opmerkingen over de verbindingen**

U moet dit toestel uit zetten en de stekker uit het stopcontact halen voor u verbindingen gaat maken of veranderen.

- Afhankelijk van de aan te sluiten componenten, zijn er verschillende manieren om de verbindingen te maken. Een aantal mogelijkheden wordt hieronder beschreven.
- Raadpleeg de handleidingen van de andere componenten in kwestie om de best mogelijke verbindingen te kunnen maken.
- Sluit dit toestel niet via uw videorecorder aan. De beeldkwaliteit kan dan worden verstoord door de kopieerbeveiliging.
- Verbind de audio uitgangsaansluiting van dit toestel niet met de phono ingangsaansluiting van uw audiosysteem.

# <span id="page-9-0"></span>**Audioverbindingen**

## <span id="page-9-1"></span>**Digitale verbindingen**

Dit toestel is uitgerust met een coaxiaal digitale uitgangsaansluiting. Verbind de DIGITAL OUT - COAXIAL aansluiting van dit toestel met uw AV-receiver die is voorzien van een Dolby Digital, DTS of MPEG decoder door middel van een in de handel verkrijgbare coaxkabel.

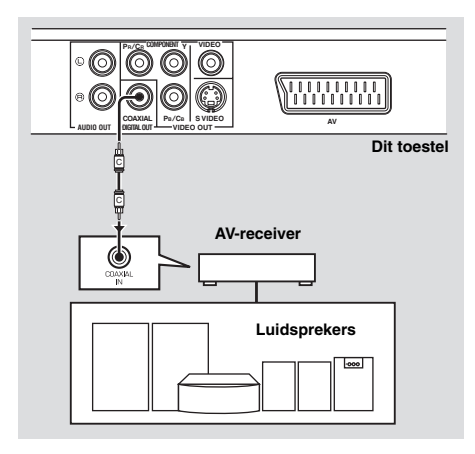

#### *Opmerkingen*

- U moet [DIGIT. UITGANG] op [ALLES] zetten [\(zie "DIGIT. UITGANG" op bladzijde 25\)](#page-26-3).
- Als het digitale audio uitgangssignaal niet geschikt is voor uw receiver, zal deze een vervormde weergave geven of helemaal geen geluid produceren. Zorg ervoor dat u een geschikt audiosignaal kiest van het menuscherm van de disc.

Als u één of meerdere keren op AUDIO op de afstandsbediening drukt, is het mogelijk dat niet alleen de taal, maar ook het formaat van het audiosignaal verandert. Het geselecteerde signaal (formaat) zal enkele seconden op het display op het voorpaneel worden aangegeven.

• Als u wilt kunnen luisteren naar Dolby Digital, DTS of MPEG audiosignalen, zult u dit toestel aan moeten sluiten op een AV-receiver die geschikt is voor deze signalen.

## <span id="page-9-2"></span>**Analoge verbindingen**

Dit toestel is uitgerust met 2-kanaals analoge uitgangsaansluitingen.

Verbind de AUDIO OUT (L, R) aansluitingen van dit toestel met de corresponderende ingangsaansluitingen van uw audio component (bijvoorbeeld een stereoversterker) door middel van de meegeleverde audio-penstekkerkabel.

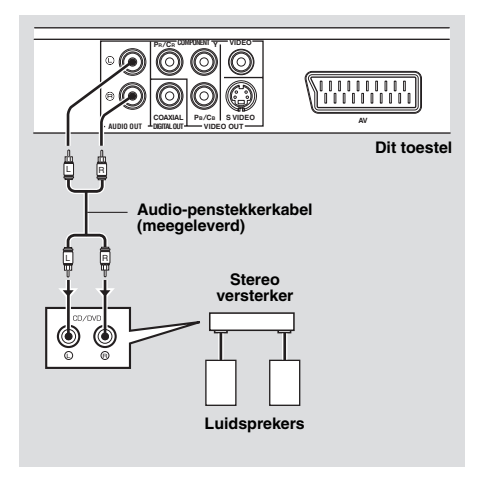

# <span id="page-10-0"></span>**Videoverbindingen**

Als uw AV-receiver is voorzien van video uitgangsaansluitingen, kunt u u uw receiver en uw TV zo aansluiten dat u één TV kunt gebruiken met verschillende videobronnen (LD, videorecorder enz.) door de signaalbron van de receiver om te schakelen. Dit toestel heeft diverse soorten video uitgangsaansluitingen. Gebruik de soort die correspondeert met de ingangsaansluitingen van de aan te sluiten apparatuur.

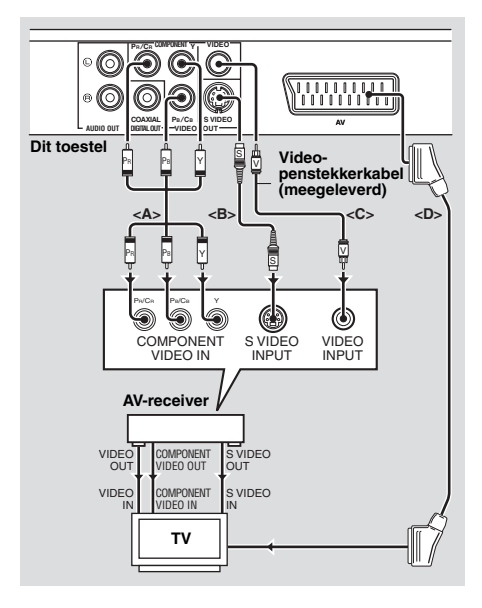

#### <span id="page-10-1"></span>**Component video aansluitingen <A>**

Component videoaansluitingen geven een betere kleurweergave dan S-videoaansluitingen omdat de videosignalen voor luminantie (Y: groen) en voor chrominantie (PB: blauw, PR: rood) via aparte draden worden doorgegeven. Verbind de VIDEO OUT - COMPONENT (Y, PB/ CB, PR/CR) aansluitingen van dit toestel met de component ingangsaansluitingen van uw AVreceiver en vervolgens met die van uw TV door middel van een in de handel verkrijgbare component videokabel. Let op de kleuren van de stekkers en de aansluitingen wanneer u deze verbindingen maakt. Als uw receiver geen component uitgangsaansluitingen heeft, kunt u een betere beeldweergave krijgen door de component uitgangsaansluitingen van dit toestel direct aan te sluiten op de component ingangsaansluitingen van uw TV.

## <span id="page-10-2"></span>**S-video aansluiting <B>**

Via een S-video aansluiting krijgt u een beter beeld dan via composiet video aansluitingen omdat de videosignalen voor luminantie (Y) en chrominantie (C) via verschillende draden worden doorgegeven. Verbind de VIDEO OUT - S VIDEO aansluiting van dit toestel met de S-video ingangsaansluiting van uw AV-receiver en vervolgens met die van uw TV door middel van een in de handel verkrijgbare S-videokabel.

## <span id="page-10-3"></span>**Composiet video aansluiting <C>**

Verbind de VIDEO OUT - VIDEO aansluiting van dit toestel met de video ingangsaansluiting van uw AV-receiver en vervolgens met die van uw TV door middel van de meegeleverde video-penstekkerkabel.

## <span id="page-10-4"></span>**SCART aansluiting <D>**

Als uw TV alleen deze aansluiting heeft voor inkomende videosignalen, kunt u de TV direct verbinden met dit toestel.

Verbind de AV aansluiting van dit toestel met de SCART ingangsaansluiting van uw TV door middel van een in de handel verkrijgbare SCART kabel.

# <span id="page-11-0"></span>**HDMI verbindingen**

## <span id="page-11-1"></span>**HDMI aansluiting**

HDMI levert digitale audio en video van hoge kwaliteit via één enkele aansluiting.

Verbind de HDMI aansluiting van dit toestel met de HDMI ingangsaansluiting van uw AVreceiver en vervolgens met die van uw TV door middel van een in de handel verkrijgbare HDMI kabel.

Als uw receiver geen HDMI

ingangsaansluiting heeft, kunt u een betere beeldweergave krijgen door de HDMI aansluiting van dit toestel direct aan te sluiten op de HDMI ingangsaansluiting van uw TV. Dit toestel is in staat High-Definition JPEG beelden (720p of 1080i) weer te geven wanneer het is aangesloten op een HDTV via de HDMI aansluiting. Voor details, [zie "HD](#page-31-3)  [JPEG" op bladzijde 30.](#page-31-3)

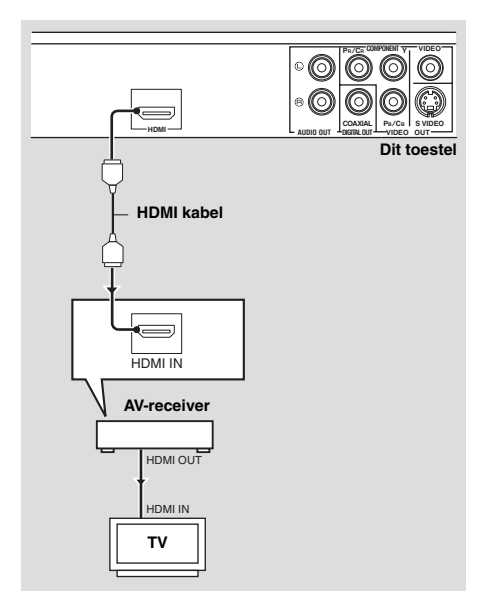

#### *Opmerkingen*

- U moet [HDMI-AUDIO] ([zie bladzijde 25](#page-26-2)) en [HDMI-VIDEO] [\(zie bladzijde 29](#page-30-1)) instellen.
- U moet de vereiste audioverbindingen maken als de aangesloten component zelf geen audiosignalen reproduceert [\(zie](#page-9-0)  ["Audioverbindingen" op bladzijde 8](#page-9-0)).
- Dit toestel is niet geschikt voor HDMI of DVI componenten die niet HDCP-compatibel zijn.
- U heeft een los verkrijgbare HDMI/DVI adapterkabel nodig als u dit toestel op andere DVI componenten wilt aansluiten. In dit geval zal de HDMI aansluiting van dit toestel geen audiosignalen reproduceren.
- Afhankelijk van de aangesloten DVI component is het mogelijk dat zwarte (zeer donkere) en witte (zeer lichte) beeldpartijen niet duidelijk worden weergegeven. In een dergelijk geval dient u de beeldinstellingen van de aangesloten DVI component aan te passen.
- U mag de met de HDMI aansluiting van dit toestel verbonden HDMI/DVI component niet loskoppelen of uit zetten terwijl er gegevens worden overgebracht. Hierdoor kan de weergave worden onderbroken of kan er ruis worden weergegeven.
- Raadpleeg tevens de handleiding van de HDMI component die u aan wilt sluiten voor de juiste informatie.

# <span id="page-12-0"></span>**Overige aansluitingen**

## <span id="page-12-1"></span>**USB poort**

Dit toestel is uitgerust met een USB poort en kan MP3, WMA, DivX en JPEG bestanden openen die zijn opgeslagen op uw USB apparatuur.

Verbind de USB poort op het voorpaneel van dit toestel met de USB aansluiting van uw USB apparatuur.

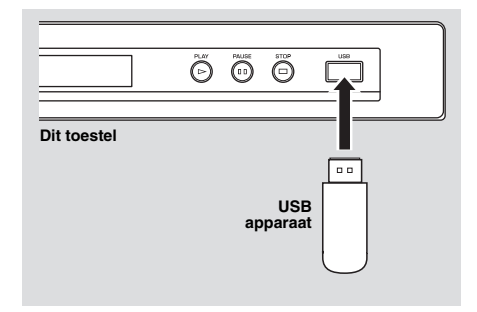

#### *Opmerkingen*

- Het is mogelijk dat dit toestel sommige USB apparaten niet kan herkennen.
- Voor details over USB functies, [zie "Gebruiken](#page-22-0)  [van USB apparatuur" op bladzijde 21](#page-22-0).

## <span id="page-12-2"></span>**Afstandsbedieningsaansluitingen**

Dit toestel is uitgerust met in/ uitgangsaansluitingen voor bediening op afstand. Als u een AV-receiver van Yamaha heeft die geschikt is voor SCENE bedieningssignalen, dan kunt u gebruik maken van de SCENE functie. Verbind de REMOTE CONTROL (IN) aansluiting van dit toestel met een uitgangsaansluiting voor afstandsbediening van uw receiver met behulp van een los verkrijgbare mono ministekkerkabel zodat dit toestel automatisch zal beginnen te spelen wanneer u op uw receiver op de daarvoor bestemde toets drukt.

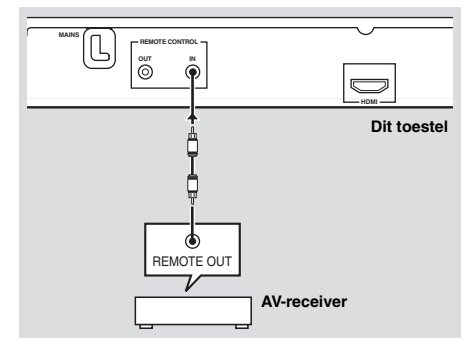

#### *Opmerking*

Voor details omtrent de SCENE functie verwijzen we u naar de handleiding van uw Yamaha AVreceiver.

# <span id="page-13-3"></span><span id="page-13-0"></span>**Stap 1: Inzetten van batterijen in de afstandsbediening**

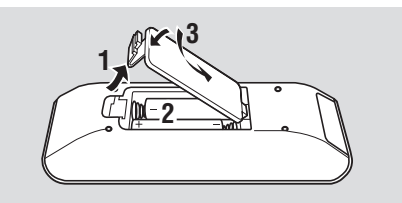

- **1** Open het batterijvak.
- **2** Doe de twee meegeleverde batterijen (AAA, R03, UM-4) in het vak en volg daarbij de aanduidingen (+/–) binnenin het batterijvak.
- **3** Sluit het deksel.

#### *Opmerkingen*

- Zet de batterijen op de juiste manier in, overeenkomstig de aanduidingen voor de polariteit (+/–). Batterijen die op de verkeerde manier zijn ingezet, kunnen gaan lekken.
- Vervang lege batterijen onmiddellijk door nieuwe om lekkage te voorkomen.
- Haal de batterijen uit het batterijvak als u de afstandsbediening langer dan een maand niet zult gebruiken.
- Als de batterijen zijn gaan lekken, moet u ze onmiddellijk weggooien. Raak het uit de batterijen gelekte materiaal niet aan en zorg ervoor dat het niet op uw kleding enz. komt. Maak het batterijvak goed schoon voor u er nieuwe batterijen in doet.
- Gebruik geen oude en nieuwe batterijen door elkaar.
- Gebruik geen verschillende soorten batterijen door elkaar (alkali en gewone (mangaan) batterijen bijvoorbeeld). Lees de informatie op de verpakking aandachtig door, want de verschillende soorten batterijen kunnen erg op elkaar lijken.
- Gooi batterijen weg in overeenstemming met de ter plaatse geldende regelgeving.

#### <span id="page-13-1"></span>**Gebruiken van de afstandsbediening**

Gebruik de afstandsbediening binnen 6 m van dit toestel en richt hem op de infraroodsensor.

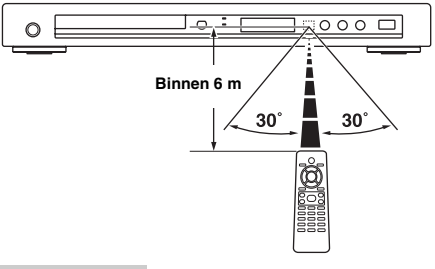

#### *Opmerkingen*

- Mors geen water of andere vloeistoffen op de afstandsbediening.
- Laat de afstandsbediening niet vallen.
- Laat de afstandsbediening niet liggen en bewaar hem niet op de volgende plekken:
	- zeer vochtige plekken, bijvoorbeeld bij een bad
	- plekken waar de temperatuur hoog kan worden, zoals bij de verwarming of kachel
	- zeer koude plekken
	- stoffige plekken
- Wanneer de afstandsbediening niet betrouwbaar lijkt te werken, kunt u proberen deze onder een hoek naar boven naar de sensor te richten.

## <span id="page-13-2"></span>**Stap 2: Aan zetten van dit toestel**

- **1** Doe de stekker van het netsnoer in het stopcontact.
- **2** Zet uw TV en uw AV-receiver aan.
- **3** Selecteer de juiste instelling voor de signaalbron op de AV-receiver (raadpleeg indien nodig de handleiding van uw AV-receiver).
- **4** Druk op **STANDBY/ON** op het voorpaneel of op  $\phi$  / l op de afstandsbediening om dit toestel in te schakelen.
	- **→** Het display op het voorpaneel licht op.
- **5** Stel de TV in op het correcte videokanaal (raadpleeg indien nodig de handleiding van uw TV).
	- $\rightarrow$  Het openingsscherm zal nu op de TV verschijnen.

# <span id="page-14-2"></span>**Stap 3: Instellen van het juiste TV type/beeldweergave en de taal**

U kunt de instellingen van dit toestel aanpassen met behulp van het instelmenu op het TV-scherm.

#### *Opmerkingen*

- Behalve waar anders staat vermeld worden alle hier beschreven handelingen uitgevoerd met de afstandsbediening.
- Druk op  $\triangleleft$  om terug te keren naar het vorige menu.
- Druk op **SET UP** om het menu af te sluiten.

## <span id="page-14-0"></span>**Instellen van het kleursysteem voor uw TV**

Dit toestel is geschikt voor zowel PAL als NTSC videosignalen. Kies het kleursysteem dat overeenkomt met dat van uw TV.

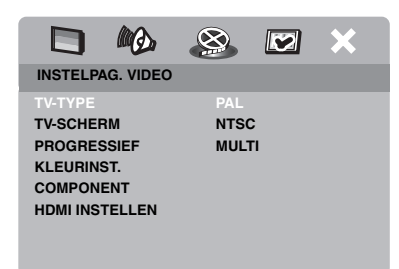

- **1** Druk op **SET UP**.
- **2** Druk net zo vaak op  $\triangleright$  tot u "INSTELPAG. VIDEO" heeft geselecteerd.
- **3** Druk op  $\triangle$ / $\blacktriangledown$  zodat [TV-TYPE] geselecteerd staat en druk dan op  $\blacktriangleright$ .
- **4** Druk op **△/▼** en selecteer één van de volgende mogelijkheden.

#### **PAL**

Kies hiervoor als u een PAL TV heeft aangesloten. Videosignalen van NTSC discs zullen worden omgezet en worden weergegeven in het PAL formaat.

#### **NTSC**

Kies hiervoor als u een NTSC TV heeft aangesloten. Videosignalen van PAL discs zullen worden omgezet en worden weergegeven in het NTSC formaat.

#### **MULTI**

Kies hiervoor als de aangesloten TV geschikt is voor zowel PAL als NTSC signalen (een multisysteem TV bijvoorbeeld). Het signaal zal worden weergegeven zoals het op de disc staat.

**5** Selecteer het gewenste item en druk vervolgens op **ENTER**.

#### *Opmerkingen*

- Voor u de huidige instelling verandert, moet u controleren of uw TV geschikt is voor de geselecteerde instelling voor het TV-Type.
- Als het beeld niet correct wordt weergegeven op uw TV, kunt u gewoon even 15 seconden wachten tot dit toestel de oorspronkelijke situatie automatisch herstelt.
- Wanneer u HDMI verbindingen heeft gemaakt, kunt u [TV-TYPE] niet selecteren of wijzigen.

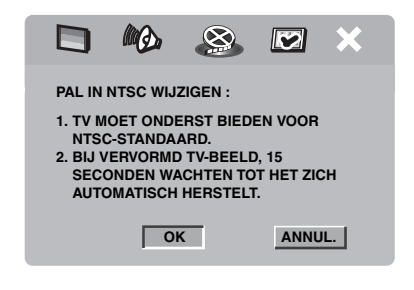

## <span id="page-14-1"></span>**Instellen van de beeldverhouding voor uw TV**

U kunt de beeldverhouding van het door dit toestel geproduceerde videosignaal aanpassen aan die van uw TV. Als de beeldverhouding van uw TV 4:3 is, hoeft u deze instelling niet te veranderen. Als u een breedbeeld TV heeft, kunt u deze instelling wijzigen via de onderstaande procedure. Voor details, [zie "Instellen van het TV](#page-28-0)  [scherm" op bladzijde 27.](#page-28-0)

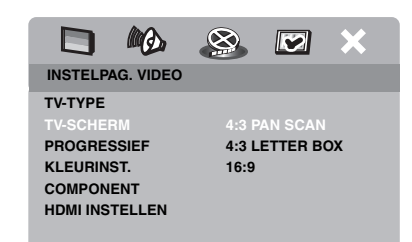

- **1** Druk op **SET UP**.
- **2** Druk net zo vaak op  $\blacktriangleright$  tot u "INSTELPAG. VIDEO" heeft geselecteerd.
- **3** Druk op  $\triangle$ / $\blacktriangledown$  zodat [TV-SCHERM] geselecteerd staat en druk dan op  $\blacktriangleright$ .
- **4** Druk op  $\triangle$ / $\blacktriangledown$  zodat [16:9] geselecteerd staat en druk dan op **ENTER**.

#### <span id="page-15-0"></span>**Instellen van de taal voor het in-beeld display (OSD)**

U kunt uw kiezen in welke taal u het instelmenu wilt bekijken. Eenmaal gemaakt, is deze instelling definitief.

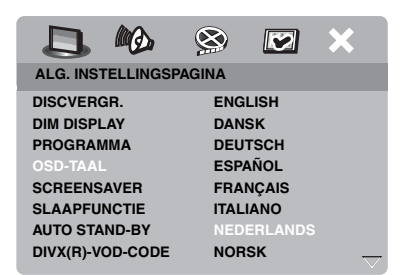

- **1** Druk op **SET UP**.
- **2** Druk op  $\blacktriangleleft$  /  $\blacktriangleright$  en selecteer "ALG. INSTELLINGSPAGINA".
- **3** Druk op  $\triangle$ / $\blacktriangledown$  zodat [OSD-TAAL] geselecteerd staat en druk dan op 3.
- **4** Druk op  $\triangle/\blacktriangledown$ , selecteer de gewenste taal en druk vervolgens op **ENTER**.

## <span id="page-15-1"></span>**Instellen van de gewenste taal voor de geluidsweergave, ondertiteling en het discmenu (alleen DVD-Video)**

U kunt uw voorkeurstaal instellen voor de audio, de ondertiteling en het discmenu. Dit toestel zal automatisch overschakelen naar de geselecteerde taal wanneer u een disc met die taal erop in het toestel doet. Als de geselecteerde taal niet op de disc staat, zal in plaats daarvan de standaardtaal van de disc in kwestie worden gebruikt.

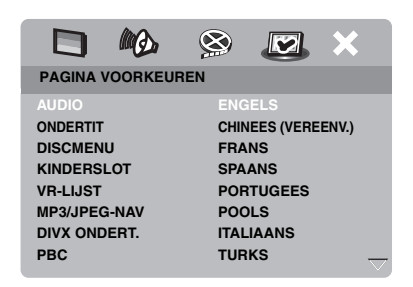

- **1** Druk twee keer op  $\blacksquare$  en vervolgens op **SET UP**.
- **2** Druk net zo vaak op  $\triangleright$  tot u "PAGINA" VOORKEUREN" geselecteerd heeft.
- **3** Druk op ▲/▼ zodat één van de mogelijkheden hieronder geselecteerd staat en druk vervolgens op  $\blacktriangleright$ .
	- AUDIO (taal voor de geluidsweergave)
	- ONDERTIT (taal voor de ondertiteling)
	- DISCMENU (taal voor het discmenu)
- **4** Druk op  $\triangle/\blacktriangledown$ , selecteer de gewenste taal en druk vervolgens op **ENTER**.
- **5** Herhaal de stappen **3**-**4** voor de andere taalinstellingen.
- Als u een taal wilt selecteren die niet **voorkomt op de lijst**
- **1** Selecteer [ANDER] in [AUDIO] of [ONDERTIT] of [DISCMENU].
- **2** Gebruik de **cijfertoetsen (0-9)** om de taalcode van vier cijfers in te voeren [\(zie](#page-35-0)  ["Taalcodes" op bladzijde 34\)](#page-35-0) en druk vervolgens op **ENTER**.

#### <span id="page-16-4"></span>*Opmerkingen*

- Als het verbodsteken  $(Q)$  op het TV-scherm verschijnt wanneer u op een toets drukt, is de bij die toets behorende functie niet mogelijk met deze disc of op dit moment.
- Behalve waar anders staat vermeld worden alle hier beschreven handelingen uitgevoerd met de afstandsbediening.
- Afhankelijk van de disc in kwestie is het mogelijk dat bepaalde handelingen anders werken dan verwacht of helemaal niet uitgevoerd kunnen worden. Raadpleeg de documentatie van de disc voor meer informatie.
- Duw niet tegen de disclade en doe geen andere dingen dan discs op de disclade. Doet u dit toch, dan kan dit toestel storingen gaan vertonen.

# **Basisbediening**

- **1** Controleer of dit toestel aan staat.
- **2** Druk op **OPEN/CLOSE** ( $\triangle$ ) op het voorpaneel om de disclade te openen.
- **3** Doe de disc in de disclade met de bedrukte kant naar boven.
- **4** Druk nog eens op **OPEN/CLOSE** ( $\triangle$ ) om de disclade te sluiten.
	- **→** Nadat de disc herkend is, zal het toestel deze automatisch af beginnen te spelen.
	- Als u op 3**/**8 drukt terwijl de disclade open staat, zal deze zich sluiten en zal de disc automatisch beginnen te spelen.
- **5** Druk tijdens weergave op **>/II** om de weergave te pauzeren.
	- **→** De weergave wordt gepauzeerd en er wordt dus geen geluid weergegeven.
	- Beeld-voor-beeld weergave is mogelijk door herhaaldelijk op **PAUSE ( )** op het voorpaneel te drukken.
- **6** Druk nog eens op ►/**II** om de normale weergave te hervatten.
- **7** Druk op  $\blacksquare$  om de weergave te stoppen.

#### <span id="page-16-0"></span>**Selecteren van een fragment/hoofdstuk**

- **1** Druk op  $\blacktriangleleft$  /  $\blacktriangleright$   $\blacktriangleright$  of gebruik de **cijfertoetsen (0-9)** om een fragment/ hoofdstuknummer te selecteren.
- **2** Voor herhaalde weergave kunt u op  $\blacktriangleleft$  /  $\blacktriangleright\blacktriangleright$ l drukken om hetzelfde fragment / hoofdstuk te laten herhalen.

## <span id="page-16-1"></span>**Vooruit/Terug zoeken**

- **1** Houd  $\blacktriangleleft \blacktriangleleft / \blacktriangleright \blacktriangleright$  ingedrukt, of druk op  $\blacktriangleleft$  /  $\blacktriangleright$ .
- **2** Druk tijdens het zoeken herhaaldelijk op  $\left| \left( \left. \bullet \right) \right| \right|$  of  $\left| \bullet \right|$  and degewenste weergavesnelheid te selecteren.
- **3** Druk op ►/**II** om de normale weergave te hervatten.

#### *Opmerkingen*

- Het is mogelijk dat de  $\blacktriangleleft$  /  $\blacktriangleright$  toets niet werkt bij bepaalde discs.
- Bij MP3 en WMA bestanden kunt u binnen het weergegeven bestand ook achteruit laten zoeken.

# <span id="page-16-2"></span>**Herhaalde/Willekeurige weergavefuncties**

## <span id="page-16-3"></span>**Herhaalde/Willekeurige weergave**

Met elke druk op **REPEAT** tijdens weergave zal het display op het voorpaneel als volgt veranderen:

#### **DVD**

- **→** RPT ONE (hoofdstuk herhalen)
- $\rightarrow$  RPT TT (titel herhalen)
- **→** RPT ALL (alles herhalen)
- $\rightarrow$  SHUFFLE (willekeurige weergave)
- $\rightarrow$  RPT SHF (willekeurige weergave herhalen)
- $\rightarrow$  RPT OFF (herhalen uit)

#### **VCD/SVCD/CD**

- **→** RPT ONE (fragment herhalen)
- **→** RPT ALL (alles herhalen)
- $\rightarrow$  SHUFFLE (willekeurige weergave)
- **→** RPT SHF (willekeurige weergave herhalen)
- **→** RPT OFF (herhalen uit)

#### **MP3/WMA/DivX**

- **→** RPT ONE (fragment herhalen)
- $\rightarrow$  RPT FLD (map herhalen)
- $\rightarrow$  SHUFFLE (willekeurige weergave)
- $\rightarrow$  RPT OFF (herhalen uit)

#### *Opmerking*

Bij een VCD is herhaalde weergave niet mogelijk als de PBC functie is ingeschakeld.

## <span id="page-17-5"></span>**Herhalen van een gedeelte in een hoofdstuk/fragment**

- **1** Druk tijdens de weergave van een disc op **REPEAT A-B** aan het begin van het gewenste gedeelte.
	- ➜ "SET A" zal op het display op het voorpaneel verschijnen.
- **2** Druk nog eens op **REPEAT A-B** aan het eind van het gewenste gedeelte.
	- De punten A en B kunnen alleen binnen hetzelfde hoofdstuk / fragment worden ingesteld.
	- ➜ "RPT AB" verschijnt op het display op het voorpaneel en het geselecteerde gedeelte zal doorlopend worden herhaald.
- **3** Druk op **REPEAT A-B** om het herhalen af te breken.

## <span id="page-17-0"></span>**Bediening bij videoweergave (DVD/VCD/SVCD)**

## <span id="page-17-1"></span>**Gebruiken van het discmenu**

Afhankelijk van de disc is het mogelijk dat er een menu op het TV scherm verschijnt wanneer u de disc in het toestel doet.

■ Selecteren van een weergavefunctie **of item**

Gebruik  $\blacktriangleleft / \blacktriangleright / \blacktriangle / \blacktriangledown$  of de **cijfertoetsen (0-9)** en druk vervolgens op **ENTER** om de weergave te laten beginnen.

■ Openen of sluiten van het menu Druk op **MENU**.

#### <span id="page-17-2"></span>**Vertraagde weergave**

- U kunt de beelden vertraagd laten weergeven.
- **1** Druk op  $\triangle$  voor vertraagde weergave achteruit, of op  $\blacktriangledown$  voor vertraagde weergave vooruit.
- **2** Druk tijdens vertraagde weergave herhaaldelijk op  $\triangle/\blacktriangledown$  om de gewenste weergavesnelheid te selecteren.
- **3** Druk op ►/**II** of **ENTER** om de normale weergave te hervatten.

#### *Opmerking*

Bij VCD's en SVCD's is vertraagde weergave achteruit niet mogelijk.

## <span id="page-17-3"></span>**Beelden in/uitzoomen**

U kunt het beeld op uw TV scherm uitvergroten en weer verkleinen en het groter weergegeven deel als een vergrootglas over het volledige beeld verplaatsen.

- **1** Druk tijdens weergave herhaaldelijk op **ZOOM** om het beeld met verschillende vergrotingsfactoren weer te laten geven.
	- Gebruik  $\blacktriangleleft / \blacktriangleright / \blacktriangle / \blacktriangledown$  om de uitsnede over het groter weergegeven te verschuiven.
	- **→** De weergave gaat gewoon door.
- **2** Druk herhaaldelijk op **ZOOM** om terug te keren naar de oorspronkelijke afmetingen.

## <span id="page-17-4"></span>**Hervatten van de weergave vanaf het punt waar deze het laatst gestopt is**

U kunt de weergave laten hervatten voor de laatste tien discs, ook als de disc is uitgeworpen of als dit toestel uit heeft gestaan.

- **1** Doe één van de tien laatst gebruikte discs terug in het toestel.
	- ➜ "LADEN" zal op het TV scherm verschijnen.
- **2** Druk op ►/**II** terwijl "LADEN" op het TV scherm wordt getoond.
	- ➜ "HERVAT AFSP." zal op het TV scherm verschijnen en de disc zal worden weergegeven vanaf het punt waar deze de vorige keer gestopt werd.

## ■ **Annuleren van de hervattingsfunctie**

Druk nog eens op  $\blacksquare$  terwijl de weergave gestopt is.

## <span id="page-18-0"></span>**Gebruik van het in-beeld display (OSD)**

Het in-beeld menu geeft informatie over de weergegeven disc (bijv. het titel- of hoofdstuknummer, verstreken weergavetijd of taal voor de geluidsweergave of de ondertiteling). Een aantal handelingen is mogelijk zonder de weergave van de disc te onderbreken.

#### **1** Druk tijdens weergave op **ON SCREEN**.

**→** Er zal een lijst met beschikbare discinformatie op het TV scherm verschijnen.

#### **DVD**

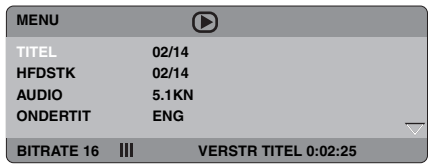

#### **VCD/SVCD**

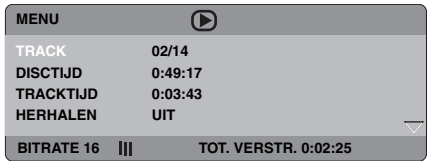

- **2** Druk op  $\triangle/\blacktriangledown$  om de gegevens over het scherm te schuiven (scroll) en druk op **ENTER** om het geselecteerde item te openen.
- **3** Gebruik de **cijfertoetsen (0-9)** om een nummer/tijd in te voeren of druk op  $\triangle$ / $\nabla$ om uw keuze te maken en vervolgens op **ENTER**.
	- $\rightarrow$  De weergave begint weer vanaf de geselecteerde tijd of vanaf de geselecteerde titel/hoofdstuk/fragment.

## ■ Selecteren van een titel/hoofdstuk/ **fragment (DVD/VCD)**

- **1** Druk op  $\triangle$ / $\blacktriangledown$  en selecteer [TITEL] of [HFDSTK] (DVD) of [TRACK] (VCD).
- **2** Druk op **ENTER**.
- **3** Selecteer een titel-, hoofdstuk- of fragmentnummer met de **cijfertoetsen (0-9)**.

## ■ **Tijdzoekfunctie (DVD/VCD)**

- **1** Druk op  $\triangle$ / $\blacktriangledown$  en selecteer [TT TIJD] / [H-TIJD] (DVD) of [TRACKTIJD] / [DISCTIJD] (VCD).
	- [TT TIJD] staat voor de totale speeltijd van de huidige titel, en [H-TIJD] staat voor de totale speeltijd van het huidige hoofdstuk.
- **2** Druk op **ENTER**.
- **3** Voer, vanaf de linkerkant, de uren, minuten en seconden in met de **cijfertoetsen (0-9)** (bijv. 0:34:27).

## ■ Selecteren van audio/ondertiteling/ **camerastandpunt (DVD)**

U kunt de [AUDIO], [ONDERTIT] of [HOEK] veranderen als deze functies geboden worden op de disc die u aan het afspelen bent.

- **1** Druk op  $\triangle$ / $\blacktriangledown$  en selecteer [AUDIO], [ONDERTIT] of [HOEK].
- **2** Druk op **ENTER**.
- **3** Voor Audio en Ondertiteling:

Druk op  $\triangle$ / $\nabla$ , selecteer uw keuze en druk vervolgens op **ENTER**.

#### OF

Voor Hoek (camerastandpunt):

Selecteer het gewenste camerastandpunt met de **cijfertoetsen (0-9)**.

#### ■ **Herhaalde weergave/tijddisplay (DVD/VCD)**

- **1** Druk op  $\triangle$ / $\blacktriangledown$  en selecteer [HERHALEN] of [TIJDWRGV].
- **2** Druk op **ENTER**.
- **3** Druk op  $\triangle/\blacktriangledown$ , selecteer uw keuze en druk vervolgens op **ENTER**.

## ■ **Tijddisplay (CD)**

Met elke druk op **ON SCREEN** zal het tijddisplay als volgt veranderen:

 $\rightarrow$  TOT. VERSTR.  $\rightarrow$  TOT RESTTIJD

RESTTLID NR  $\leftarrow$  VRSTR TLID NR  $\leftarrow$ 

## <span id="page-19-0"></span>**Speciale DVD functies**

#### <span id="page-19-1"></span>**Weergave per titel**

- **1** Druk op **MENU**.
	- ➜ Het titelmenu zal op het TV-scherm verschijnen.
- **2** Gebruik ◀ / ►/▲/▼ of de **cijfertoetsen (0-9)** om een weergavefunctie te selecteren.
- **3** Druk op **ENTER**.

## <span id="page-19-2"></span>**Selecteren van een audiotaal/ formaat en een taal voor de ondertiteling**

■ Selecteren van een taal/formaat voor **de geluidsweergave**

Druk enkele malen op **AUDIO** om een taal en/of formaat voor de geluidsweergave te selecteren.

■ Selecteren van een taal voor de **ondertiteling**

Druk enkele malen op **SUBTITLE** om een taal voor de ondertiteling te selecteren.

# <span id="page-19-3"></span>**Speciale VCD/SVCD functies**

#### <span id="page-19-4"></span>**Gebruik van het weergave-bediening (PBC) menu**

#### **Voor VCD's met weergave-bediening (PBC) (alleen versie 2.0)**

- **1** Druk op **MENU** om heen en weer te schakelen tussen "PBC AAN" en "PBC UIT".
	- **→** Als u "PBC AAN" heeft ingesteld, zal het discmenu (indien beschikbaar) op het TV scherm verschijnen.
- **2** Gebruik de **cijfertoetsen (0-9)** om een weergavefunctie te selecteren.
	- Druk op  $\left| \biguparrow \biguplus \right|$  om naar de vorige/ volgende pagina te gaan (indien beschikbaar).
- **3** Druk tijdens weergave op **TOP MENU/ RETURN** om terug te keren naar het menuscherm.
- **Overslaan van het inhoudsmenu en een disc gelijk van het begin af aan weergeven**

Druk op **MENU** om de PBC functie uit te schakelen.

# <span id="page-19-5"></span>**Afspelen van datadiscs (MP3/WMA/JPEG/DivX)**

- **1** Doe een datadisc in het toestel.
	- Het kan langer duren dan 30 seconden om de disc in te lezen als de mappen/bestanden structuur op de disc erg ingewikkeld is.
	- ➜ Het datadiscmenu zal op het TV scherm verschijnen.

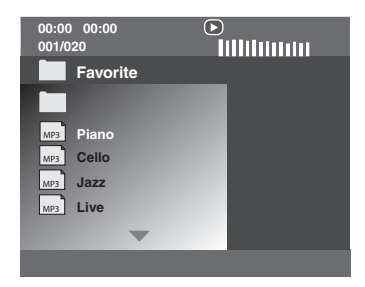

- **2** De weergave zal automatisch beginnen. Druk op  $\blacktriangleright$ /II als de weergave niet automatisch begint.
- **3** Op  $\leftarrow\leftarrow\leftarrow\leftarrow$  drukken om een ander fragment/bestand in de huidige map te kiezen.

#### *Opmerkingen*

- Het is mogelijk dat u bepaalde MP3/WMA/JPEG/ DivX discs niet zult kunnen afspelen vanwege de configuratie en de eigenschappen van de disc in kwestie of vanwege de opname-omstandigheden.
- Het is mogelijk dat HD JPEG beelden niet correct kunnen worden weergegeven wanneer het eerste beeldbestand moet worden weergegeven of wanneer de disc wordt uitgeworpen. Voor details over HD JPEG, [zie "HD JPEG" op bladzijde 30](#page-31-3).
- Afhankelijk van de afmetingen van het weer te geven beeld is het mogelijk dat HD JPEG beeldbestanden kleiner lijken dan ze zijn.

## <span id="page-20-0"></span>**Selecteren van mappen en fragmenten/bestanden**

- **1** Druk op  $\triangle/\blacktriangledown$  om de gewenste map te kiezen en druk dan op **ENTER** om deze map te openen.
- **2** Druk op  $\triangle/\blacktriangledown$  om een fragment/bestand te kiezen.
- **3** Druk op **ENTER**.
	- $\rightarrow$  De weergave begint vanaf het geselecteerde bestand tot het eind van de map bereikt is.

## <span id="page-20-1"></span>**Speciale functies voor discs met beeldbestanden**

- **1** Doe een disc met beeldbestanden (JPEG, Kodak Picture CD of Fujicolor CD) in het toestel.
	- **→** Bij JPEG bestanden zal het beeldmenu op het TV scherm verschijnen.
	- ➜ Voor Kodak Picture CD's en Fujicolor CD's zal de diavoorstelling beginnen.

## ■ **Voor JPEG**

**2** Druk op ►/**II** om de diavoorstelling te laten beginnen.

## <span id="page-20-2"></span>**Gebruiken van de voorbeeldweergave**

Deze functie kan de inhoud van de huidige map of van de hele disc laten zien.

- **1** Druk tijdens weergave op  $\blacksquare$ .
	- ➜ 12 Indexplaatjes zullen op het TV scherm verschijnen.

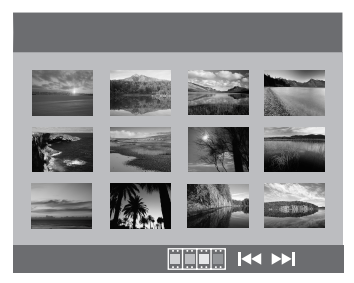

- **2** Gebruik  $\blacktriangleleft \blacktriangleleft / \blacktriangleright \blacktriangleright$  om naar het volgende of vorige scherm met indexplaatjes te bladeren.
- **3** Gebruik  $\blacktriangle$  /  $\blacktriangleright$  / $\blacktriangle$  / $\ntriangleright$  om één indexplaatje te selecteren te selecteren en druk dan op **ENTER** om de weergave te beginnen. OF

Verplaats de cursor zodat **inder** onderaan het scherm oplicht om de weergave te laten beginnen vanaf het eerste indexplaatje op het huidige scherm.

## ■ **Voor JPEG**

**4** Druk op **MENU** om terug te keren naar het JPEG discmenu.

#### <span id="page-20-3"></span>**Beelden in/uitzoomen**

- **1** Druk tijdens weergave herhaaldelijk op **ZOOM** om het beeld met verschillende vergrotingsfactoren weer te laten geven.
- **2** Gebruik  $\blacktriangleleft / \blacktriangleright / \blacktriangle / \blacktriangledown$  om de uitsnede over het groter weergegeven te verschuiven.

#### <span id="page-21-0"></span>**Weergave met meerdere camerastandpunten**

Tijdens weergave kunt u met  $\blacktriangle$  /  $\blacktriangleright$ / $\blacktriangle$ / $\blacktriangleright$ het beeld roteren op het TV scherm.

- 2: roteert het beeld tegen de klok in
- $\blacktriangleright$ : roteert het beeld met de klok mee
- **▲**: klapt het beeld verticaal om
- a: klapt het beeld horizontaal om

#### *Opmerking*

Bij HD JPEG beelden kan de  $\triangle/\blacktriangledown$  toets niet gebruikt worden.

#### <span id="page-21-1"></span>**Gelijktijdig weergeven van MP3 muziek en een JPEG beeldbestanden**

- **1** Doe een disc in het toestel met zowel MP3 muziekbestanden als JPEG beeldbestanden.
	- $\rightarrow$  Het discmenu zal op het TV scherm verschijnen.
- **2** Slc een MP3 muziekbestand.
- **3** Selecteer tijdens de weergave van het MP3 bestand een JPEG beeldbestand via het TV scherm en druk op  $\blacktriangleright$ /**II**.
	- ➜ De beeldbestanden zullen op volgorde worden weergegeven tot het eind van de map is bereikt.
- **4** Om de gelijktijdige weergave te stoppen, dient u eerst op **MENU** en vervolgens op  $\blacksquare$  te drukken.

#### *Opmerkingen*

- Sommige bestanden zullen niet correct kunnen worden afgespeeld vanwege karakteristieken van de disc zelf of van de opnamen daarop.
- Deze functie werkt niet wanneer [HD JPEG] is ingesteld op [AAN] [\(zie bladzijde 30\)](#page-31-3).

# <span id="page-21-2"></span>**Speciale DivX functies**

#### **Alleen functies voor DivX bestanden inclusief DMF (DivX Media Format)**

#### <span id="page-21-3"></span>**Gebruiken van het interactieve menu**

- **1** Leg een disc in de lade.
	- ➜ Het interactieve menu zal op het TV scherm verschijnen.
- **2** Gebruik  $\blacktriangleleft$  /  $\blacktriangleright$  / $\blacktriangle$  / $\ntriangleright$  om een hoofdstuk te selecteren.
- **3** Druk op **ENTER** of ►/II om de weergave van het geselecteerde hoofdstuk te laten beginnen.
- **Openen van het interactieve menu** Druk tijdens weergave op **MENU**.
- **Terugkeren naar het datadiscmenu.**

Druk op  $\blacksquare$  terwijl het interactieve menu getoond wordt.

#### <span id="page-21-4"></span>**Selecteren van een taal voor de geluidsweergave/ondertiteling**

■ Selecteren van een taal voor de **geluidsweergave**

Druk tijdens weergave op **AUDIO** om over te schakelen naar een andere audiotaal, indien beschikbaar.

#### ■ Selecteren van een taal voor de **ondertiteling**

Druk tijdens weergave op **SUBTITLE** om de taal voor de ondertiteling aan/uit te zetten, indien beschikbaar.

#### *Opmerking*

Voor informatie over exterene ondertitelingsbestanden, [zie "Weergeven van](#page-33-0)  [externe DivX ondertitelingsbestanden" op](#page-33-0)  [bladzijde 32](#page-33-0).

# <span id="page-22-0"></span>**Gebruiken van USB apparatuur**

U kunt MP3, WMA, JPEG en DivX bestanden die zijn opgeslagen op uw ondersteunde USB apparaat laten weergeven.

#### <span id="page-22-1"></span>**Ondersteunde USB apparatuur**

Dit toestel biedt ondersteuning voor zogenaamde USB geheugenapparaten voor massaopslag (bijv. flash-geheugen, kaartlezers, draagbare audiospelers) die gebruik maken van het FAT16 of FAT32 bestandssysteem.

#### *Opmerkingen*

- Het is mogelijk dat sommige apparaten niet correct werken ook al voldoen ze aan de genoemde voorwaarden.
- Als de melding "Apparaat niet ondersteund." op het TV scherm verschijnt wanneer u het USB apparaat aansluit, kunt u de onderstaande procedure volgen.
	- Zet dit toestel uit (standby) en doe het vervolgens weer aan.
	- Koppel het USB apparaat los wanneer dit toestel uit (standby) staat, sluit het vervolgens weer aan en zet dan dit toestel weer aan.
	- Sluit de netstroomadapter aan als het apparaat geleverd werd met een netstroomadapter.

Als de melding "Apparaat niet ondersteund." na deze procedure nog verschijnt, kan het apparaat in kwestie niet gebruikt worden met dit toestel.

- Als de melding "USB-beveiliging actief. Apparaat niet ondersteund." op het TV scherm verschijnt, kan het apparaat in kwestie niet met dit toestel gebruikt worden omdat het apparaat teveel stroom verbruikt.
- Dit toestel is niet in staat meer dan twee kaartsleuven tegelijk af te lezen, alhoewel maximaal zes sleuven kunnen worden herkend. De eerste kaartsleuf krijgt voorrang.
- Wat externe harde schijven betreft is dit toestel geschikt voor schijven met afmetingen van 80 GB of minder.
- Sluit in geen geval andere apparatuur dan USB geheugenapparaten voor massaopslag aan: dus geen USB opladers, USB verdeelstekkers (hubs), PC's enz.

## <span id="page-22-2"></span>**Afspelen van databestanden**

Yamaha en haar toeleveranciers aanvaarden geen aansprakelijkheid voor enig verlies van gegevens opgeslagen op de USB apparatuur die wordt aangesloten op dit toestel. Als voorzorg verdient het aanbeveling de bestanden te testen nadat deze zijn overgebracht.

- **1** Verbind uw USB apparaat met de USB poort van dit toestel [\(zie "USB poort" op bladzijde 11\)](#page-12-1).
	- ➜ "Schakelen: druk op USB-modustoets" zal op het TV scherm verschijnen.
- **2** Druk op **USB**.
	- Het kan langer duren dan 30 seconden om de disc in te lezen als er veel mappen/bestanden op de disc staan.
	- **→** Het bestandsmenu zal op het TV scherm verschijnen.
- **3** Volg de procedure onder ["Afspelen van datadiscs](#page-19-5)  [\(MP3/WMA/JPEG/DivX\)" op bladzijde 18](#page-19-5).
- Afsluiten van de USB stand Druk op ■ om de weergave te stoppen en druk vervolgens op **USB**.

#### *Opmerkingen*

- U heeft geen toegang tot de USB functies zo lang de melding "LADEN" op het TV scherm wordt aangegeven.
- Als u het USB apparaat loskoppelt of de disclade van dit toestel opent, zal er automatisch worden overgeschakeld naar de discspeler.
- Wat DivX bestanden betreft is dit toestel geschikt voor signalen met een bitsnelheid van 3 Mbps of lager.
- Afhankelijk van de specificaties van het USB apparaat in kwestie is het mogelijk dat sommige bestanden niet goed werken.
	- Bij DivX is het mogelijk dat de beeldweergave stokt of dat de geluidsweergave overslaat. Bij MP3 is het mogelijk dat de geluidsweergave overslaat bij gelijktijdige weergave van MP3/JPEG bestanden. Neem in een dergelijk geval het bestand op met een lagere bitsnelheid en/of met een kleinere bestandsgrootte zodat het bestand beter afgespeeld kan worden.
- Bestanden met auteursrechtbeveiligingen kunnen niet worden afgespeeld.
- Dit toestel kan maximaal 648 bestanden tonen. Als bepaalde bestanden niet met dit toestel kunnen worden afgespeeld is het echter mogelijk dat er minder dan 648 bestanden worden getoond.
- Als het USB geheugen is opgedeeld in verschillende partities, zal alleen de eerste partitie kunnen worden getoond.
- Dit toestel is in staat bestanden van 4 GB of kleiner weer te geven.

# <span id="page-23-4"></span>*Instelmenu* **Instelmenu**

De instellingen om dit toestel aan te passen aan uw eisen en voorkeuren, worden uitgevoerd via het TV scherm.

#### *Opmerkingen*

- Behalve waar anders staat vermeld worden alle hier beschreven handelingen uitgevoerd met de afstandsbediening.
- Druk op  $\triangleleft$  om terug te keren naar het vorige menu.
- Druk op **SET UP** om het menu af te sluiten.

# <span id="page-23-0"></span>**Algemeen instelmenu**

- **1** Druk op **SET UP**.
- **2** Druk op  $\blacktriangleleft$  /  $\blacktriangleright$  en selecteer "ALG. INSTELLINGSPAGINA".
- **3** Druk op **ENTER**.

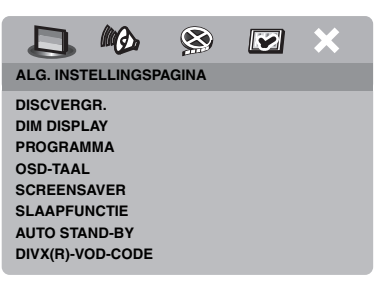

#### <span id="page-23-1"></span>**Vergrendelen/Ontgrendelen van discs**

Niet alle discs zijn door de fabrikant voorzien van een leeftijdscategorie of codering. U kunt voorkomen dat een bepaalde disc wordt afgespeeld door deze specifieke disc te blokkeren of te vergrendelen. U kunt op dit toestel op deze manier maximaal 40 discs verbieden.

**1** Druk op het "ALG. INSTELLINGSPAGINA" scherm op  $\triangle$ / $\blacktriangledown$  om [DISCVERGR.] te selecteren en druk vervolgens op $\blacktriangleright$ .

#### **VERGRENDELEN**

Kies hiervoor om de huidige disc te vergrendelen zodat weergave niet mogelijk is. Er is een wachtwoord van zes cijfers nodig om deze disc in het vervolg weer te kunnen geven. Het standaard wachtwoord is "000 000" [\(zie](#page-34-0)  ["Veranderen van uw wachtwoord" op](#page-34-0)  [bladzijde 33](#page-34-0)).

#### **OPENEN**

Kies hiervoor om de disc te ontgrendelen en weergave mogelijk te maken.

**2** Druk op  $\triangle$ / $\nabla$ , selecteer de gewenste instelling en druk vervolgens op **ENTER**.

## <span id="page-23-2"></span>**Dimmen van het display op het voorpaneel**

U kunt het display op het voorpaneel op verschillende helderheidsniveaus instellen.

**1** Druk op het "ALG. INSTELLINGSPAGINA" scherm op  $\triangle$ / $\blacktriangledown$  om [DIM DISPLAY] te selecteren en druk vervolgens op $\blacktriangleright$ .

#### **100%**

Kies deze instelling voor de maximale helderheid.

#### **70%**

Kies deze instelling voor een gemiddelde helderheid.

#### **40%**

Kies deze instelling om het display te dimmen.

**2** Druk op  $\triangle$ / $\nabla$ , selecteer de gewenste instelling en druk vervolgens op **ENTER**.

#### <span id="page-23-3"></span>**Programmeren van discfragmenten (niet voor MP3/ WMA/JPEG/DivX)**

U kunt de inhoud van een disc laten weergeven in een door uzelf bepaalde volgorde door de weer te geven fragmenten van tevoren te programmeren. U kunt maximaal 20 fragmenten per disc opslaan voor maximaal tien discs.

**1** Druk op het "ALG. INSTELLINGSPAGINA" scherm op  $\triangle$ / $\nabla$  om [PROGRAMMA] te selecteren en druk vervolgens op  $\blacktriangleright$  om [INPUT-MENU] te selecteren.

- **2** Druk op **ENTER**.
	- **→** Het invoermenu zal op het TV scherm verschijnen.

#### **PROGRAMMA: TRACK (01-17)**

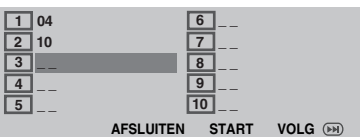

#### ■ **Invoeren van uw favoriete fragmenten/hoofdstukken**

- **3** Gebruik de **cijfertoetsen (0-9)** om een geldig fragment-/hoofdstuknummer in te voeren.
- **4** Gebruik de  $\blacktriangleleft$  /  $\blacktriangleright$ / $\blacktriangle$ / $\ntriangleright$  toetsen om de cursor te verplaatsen.
	- Is het fragment-/hoofdstuknummer hoger dan tien, druk dan op  $\blacktriangleright$   $\blacktriangleright$  om naar het volgende scherm te gaan om door te kunnen gaan met programmeren.

#### OF

- Gebruik  $\blacktriangleleft / \blacktriangleright / \blacktriangle / \blacktriangledown$  zodat [VOLG] oplicht op het programmamenu en druk dan op **ENTER**.
- **5** Herhaal de stappen **3**-**4** om een volgend fragment-/hoofdstuknummer in te voeren.

#### ■ Verwijderen van een fragment

- **6** Gebruik de  $\blacktriangleleft$  /  $\blacktriangleright$ / $\blacktriangle$ / $\blacktriangleright$  toetsen om de cursor te verplaatsen naar het fragment dat u uit het programma wilt verwijderen.
- **7** Druk op **ENTER** om dit fragment daadwerkelijk uit het programmamenu te verwijderen.

#### ■ **Beginnen van de geprogrammeerde weergave**

- **8** Gebruik  $\blacktriangleleft / \blacktriangleright / \blacktriangle / \blacktriangledown$  zodat [START] oplicht op het programmamenu en druk dan op **ENTER**.
	- $\rightarrow$  De eerder ingevoerde fragmenten zullen in de geprogrammeerde volgorde worden weergegeven.
- Afsluiten van de geprogrammeerde **weergave**
- **9** Gebruik  $\blacktriangle$  /  $\blacktriangleright$  / $\blacktriangle$  / $\ntriangleright$  zodat [AFSLUITEN] oplicht op het programmamenu en druk dan op **ENTER**.

## <span id="page-24-0"></span>**In-beeld display (OSD) taal**

Dit menu bevat diverse opties voor het weergeven van de meldingen op het scherm (OSD) in diverse talen. Voor details, [zie](#page-15-0)  ["Instellen van de taal voor het in-beeld display](#page-15-0)  [\(OSD\)" op bladzijde 14.](#page-15-0)

## <span id="page-24-1"></span>**Instellen van de schermbeveiliging (screensaver)**

Deze functie dient om de schermbeveiliging (screensaver) aan of uit te zetten.

**1** Druk op het "ALG. INSTELLINGSPAGINA" scherm op  $\triangle$ / $\nabla$  om [SCREENSAVER] te selecteren en druk vervolgens op $\blacktriangleright$ .

## **AAN**

Kies hiervoor om het TV scherm uit te schakelen wanneer de weergave langer dan 15 minuten gestopt of gepauzeerd wordt.

#### **UIT**

Kies hiervoor om geen gebruik te maken van de schermbeveiliging.

**2** Druk op  $\triangle$ / $\nabla$ , selecteer de gewenste instelling en druk vervolgens op **ENTER**.

#### <span id="page-25-0"></span>**Instellen van de slaaptimer**

Deze functie schakelt het toestel automatisch na een bepaalde tijd uit (standby).

- **1** Druk op het "ALG. INSTELLINGSPAGINA" scherm op  $\triangle$ / $\blacktriangledown$  om [SLAAPFUNCTIE] te selecteren en druk vervolgens op $\blacktriangleright$ .
- **2** Druk op  $\triangle$ / $\blacktriangledown$  om de gewenste instelling te selecteren.
	- U kunt kiezen uit 30, 60, 90, 120 of 150 minuten. Selecteer [UIT] om de slaaptimer te annuleren.
- **3** Druk op **ENTER**.

#### <span id="page-25-1"></span>**Instellen van de automatische uitschakelfunctie**

Deze functie dient om het toestel automatisch uit (standby) te zetten wanneer de weergave meer dan 30 minuten gestopt is.

**1** Druk op het "ALG. INSTELLINGSPAGINA" scherm op  $\triangle$ / $\nabla$  om [AUTO STAND-BY] te selecteren en druk vervolgens op $\blacktriangleright$ .

#### **AAN**

Kies hiervoor als u het toestel automatisch uit (standby) wilt laten zetten wanneer de weergave al langer dan 30 minuten gestopt of gepauzeerd is.

#### **UIT**

Kies hiervoor om geen gebruik te maken van de automatische uitschakelfunctie.

**2** Druk op  $\triangle/\blacktriangledown$ , selecteer de gewenste instelling en druk vervolgens op **ENTER**.

## <span id="page-25-2"></span>**Tonen van de DivX® VOD registratiecode**

Yamaha levert u een DivX® VOD (Video On Demand) registratiecode waarmee u video's kunt huren en aanschaffen met de DivX® VOD service.

Ga naar https://vod.divx.com/ voor meer informatie.

- **1** Druk op het "ALG. INSTELLINGSPAGINA" scherm op  $\triangle/\blacktriangledown$  om [DIVX(R)-VOD-CODE] te selecteren en druk vervolgens op  $\blacktriangleright$ .
	- $\rightarrow$  De registratiecode verschijnt.
- **2** Druk op **ENTER** om af te sluiten.

#### *Opmerkingen*

- Om video's te huren of te kopen via de  $Div X^{\circledR}$ VOD service op https://vod.divx.com/, dient u de registratiecode te gebruiken en de video te downloaden en op een CD-R te zetten zodat deze kan worden weergegeven met dit toestel.
- De video's die u downloadt via DivX® VOD kunnen uitsluitend worden afgespeeld met dit toestel.
- Bij DivX bestanden kan niet op tijd worden gezocht.

# <span id="page-25-3"></span>**Audio instelmenu**

- **1** Druk op **SET UP**.
- **2** Druk op  $\blacktriangleleft$  /  $\blacktriangleright$  en selecteer "INSTELLINGSPAGINA AUDIO".
- **3** Druk op **ENTER**.

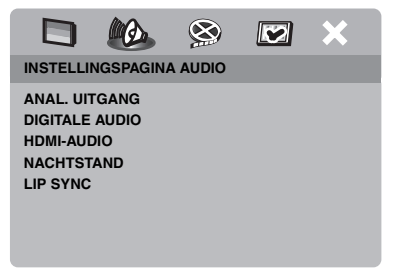

#### <span id="page-26-0"></span>**Instellen van het analoge uitgangssignaal**

Stel een analoog uitgangssignaal in dat past bij de weergavemogelijkheden van uw systeem.

**1** Druk op het "INSTELLINGSPAGINA AUDIO" scherm op  $\triangle/\blacktriangledown$  om [ANAL. UITGANG] te selecteren en druk vervolgens op  $\blacktriangleright$ .

#### **STEREO**

Kies hiervoor om het uitgangssignaal in te stellen op stereo, waarbij alleen de twee voorluidsprekers geluid zullen produceren.

#### **LINKS/RECHTS**

Kies hiervoor wanneer dit toestel is aangesloten op een Dolby Pro Logic decoder.

**2** Druk op  $\triangle$ / $\nabla$ , selecteer de gewenste instelling en druk vervolgens op **ENTER**.

#### <span id="page-26-1"></span>**Instellen van het digitale uitgangssignaal**

De [DIGITALE AUDIO] instelmogelijkheden zijn: [DIGIT. UITGANG] en [LPCM-UITGANG].

- **1** Druk op het "INSTELLINGSPAGINA AUDIO" scherm op  $\triangle$ / $\nabla$  om [DIGITALE AUDIO] te selecteren en druk vervolgens op  $\blacktriangleright$ .
- **2** Druk op  $\triangle$ / $\blacktriangledown$  zodat de gewenste mogelijkheid oplicht.
- **3** Druk op  $\triangleright$  om het submenu te openen.

#### <span id="page-26-3"></span>**DIGIT. UITGANG**

Stel het digitale uitgangssignaal in aan de hand van de aangesloten audio-apparatuur.

#### **UIT**

Kies hiervoor om het digitale uitgangssignaal uit te schakelen.

#### **ALLES**

Kies hiervoor als u de digitale uitgangsaansluiting heeft verbonden met een multikanaals decoder/receiver.

#### **MPEG** ➜ **PCM**

Kies hiervoor wanneer uw receiver geen MPEG audiosignalen kan decoderen.

#### **ALLEEN PCM**

Kies alleen hiervoor wanneer uw receiver geen multikanaals audiosignalen kan decoderen.

#### **LPCM-UITGANG**

Kies hiervoor als u dit toestel via een digitale aansluiting, zoals de coaxiale aansluiting, heeft verbonden met een voor PCM geschikte receiver. In een dergelijk geval is het mogelijk dat u de [LPCM-UITGANG] zult moeten aanpassen.

Discs worden opgenomen met een bepaalde bemonsteringsfrequentie. Hoe hoger de bemonsteringsfrequentie, hoe beter de geluidskwaliteit.

#### **48KHz**

Kies hiervoor om discs af te spelen die zijn opgenomen met een bemonsteringsfrequentie van 48 kHz. Eventuele 96 kHz PCM datastreams (indien beschikbaar) worden omgezet naar een bemonsteringsfrequentie van 48 kHz.

#### **96KHz**

Kies hiervoor om discs af te spelen die zijn opgenomen met een bemonsteringsfrequentie van 96 kHz. Als de 96 kHz disc voorzien is van een kopieerbeveiliging, zal het digitale uitgangssignaal automatisch worden omgezet naar 48 kHz.

**4** Druk op  $\triangle/\blacktriangledown$ , selecteer de gewenste instelling en druk vervolgens op **ENTER**.

## <span id="page-26-2"></span>**Aan/Uit zetten van de HDMI audio**

Wanneer u dit toestel via de HDMI aansluiting verbindt met een HDMI component, kunt u het HDMI audio uitgangssignaal aan of uit zetten.

**1** Druk op het "INSTELLINGSPAGINA AUDIO" scherm op  $\triangle/\blacktriangledown$  om [HDMI-AUDIO] te selecteren en druk vervolgens op  $\blacktriangleright$ .

#### **AAN**

Kies hiervoor om wel geluidssignalen te reproduceren via de HDMI aansluiting.

#### **UIT**

Kies hiervoor om geen geluidssignalen te reproduceren via de HDMI aansluiting.

#### *Opmerkingen*

- Kies [UIT] als u de HDMI aansluiting niet wilt gebruiken voor de geluidsweergave.
- Als de monitor/receiver die is aangesloten op dit toestel via HDMI geen ondersteuning biedt voor HDMI audiosignalen, dan moet u hier [UIT] instellen.
- Dit toestel kan de volgende audiosignalen reproduceren via de HDMI aansluiting: 32/44,1/ 48 kHz, 2-kanaals lineaire PCM signalen en bitstroomsignalen (Dolby Digital, DTS en MPEG).
- Wanneer er audiosignalen worden geproduceerd foor HDMI componenten, zullen de digitale uitgangssignalen buiten werking worden gesteld.
- Wanneer op dit toestel [DIGIT. UITGANG] is ingesteld op [UIT], zal HDMI audio buiten werking worden gesteld, ook als [HDMI-AUDIO] is ingesteld op [AAN] en als er een HDMI verbinding is tussen het beeldscherm en de receiver.
- Wanneer op dit toestel [DIGIT. UITGANG] is ingesteld op [ALLES], zullen PCM signalen nog steeds worden gereproduceerd als het beeldscherm en de receiver alleen PCM signalen ondersteunen. Er zullen echter geen audiosignalen worden geproduceerd wanneer er DTS bronmateriaal wordt weergegeven.

#### <span id="page-27-0"></span>**Aan/Uit zetten van de nachtluisterfunctie**

In de nacht-luisterfunctie worden harde geluiden zachter en zachte geluiden een beetje harder weergegeven zodat ze beter verstaanbaar zijn. Dit is handig wanneer u bijvoorbeeld 's avonds laat naar een actiefilm wilt kijken zonder anderen te storen.

**1** Druk op het "INSTELLINGSPAGINA AUDIO" scherm op  $\triangle/\blacktriangledown$  om [NACHTSTAND] te selecteren en druk vervolgens op  $\blacktriangleright$ .

#### **AAN**

Kies hiervoor om de volumepieken gelijkmatiger weer te geven. Deze functie werkt alleen bij films in de Dolby Digital weergavefunctie.

#### **UIT**

Kies hiervoor wanneer u wilt luisteren naar het volledige dynamische bereik in surroundweergave.

**2** Druk op  $\triangle$ / $\nabla$ , selecteer de gewenste instelling en druk vervolgens op **ENTER**.

#### <span id="page-27-1"></span>**Instellen van de geluidssynchronisatie**

Met deze functie kunt u de geluidsweergave iets vertragen om deze synchroon te laten lopen met de videobeelden. Dit is soms nodig bij gebruik van bepaalde LCD monitors of projectoren.

- **1** Druk op het "INSTELLINGSPAGINA AUDIO" scherm op  $\blacktriangleleft$  /  $\blacktriangleright$  om [LIP SYNC] te selecteren en druk vervolgens op  $\blacktriangleright$ .
- **2** Gebruik de  $\blacktriangleleft$  /  $\blacktriangleright$  toetsen om de vertraging in te stellen (tussen 00 ms en 200 ms) en druk vervolgens op **ENTER**.

## <span id="page-27-2"></span>**Video instelmenu**

- **1** Druk op **SET UP**.
- **2** Druk op  $\blacktriangleleft$  /  $\blacktriangleright$  en selecteer "INSTELPAG. VIDEO".
- **3** Druk op **ENTER**.

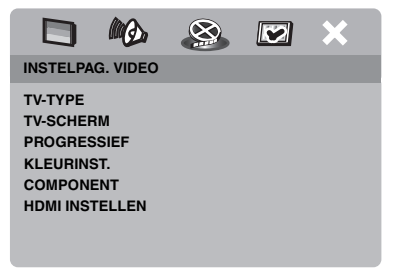

## <span id="page-27-3"></span>**TV type**

Dit menu bevat opties voor het instellen van het kleursysteem van uw TV. Voor details, [zie](#page-14-0)  ["Instellen van het kleursysteem voor uw TV"](#page-14-0)  [op bladzijde 13.](#page-14-0)

## <span id="page-28-0"></span>**Instellen van het TV scherm**

Pas de beeldverhouding van het door dit toestel geproduceerde videosignaal aan die van uw TV aan. Het formaat dat u heeft geselecteerd moet op de afgespeelde disc beschikbaar zijn. Is dat niet het geval, dan zal de instelling voor het TV scherm geen effect hebben op het weergegeven beeld.

- **1** Druk op het "INSTELPAG. VIDEO" scherm op  $\triangle/\triangledown$  om [TV-SCHERM] te selecteren en druk vervolgens op $\blacktriangleright$ .
- **2** Druk op ▲/▼ en selecteer één van de volgende mogelijkheden.

#### **4:3 PAN SCAN**

Kies hiervoor als u een TV met een beeldverhouding van 4:3 heeft en het niet erg vindt als de beide zijkanten van het beeld vervormd worden of verloren gaan om het beeld uw TV scherm te laten vullen.

#### **4:3 LETTER BOX**

Kies hiervoor als u een TV heeft met een beeldverhouding van 4:3. In dit geval zal een breedbeeldsignaal met zwarte balken boven en onder op uw TV scherm worden weergegeven.

#### **16:9**

Kies hiervoor als u een breedbeeld TV heeft.

- **3** Selecteer het gewenste item en druk vervolgens op **ENTER**.
- **De relatie tussen de instellingen van dit toestel en de weergave op uw TV scherm**

Wanneer uw TV een beeldverhouding heeft van 4:3:

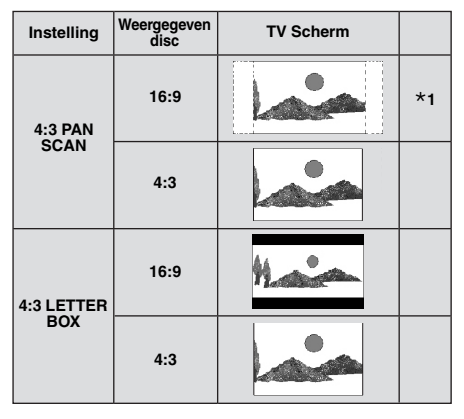

Wanneer uw TV een beeldverhouding heeft van 16:9 (breedbeeld):

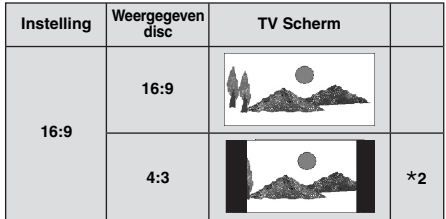

- **\*1:** Als de disc niet zelf met "Pan Scan" weergegeven moet worden, zal deze worden weergegeven met de "Letter Box" ("postbus") instelling.
- **\*2:** Afhankelijk van de TV kunnen de zijkanten van het beeld opgerekt of vervormd worden. Controleer in een dergelijk geval de schermafmetingen en de beeldverhouding van uw TV.

## <span id="page-28-1"></span>**Aan/Uit zetten van de progressieve scanfunctie**

Deze functie is alleen beschikbaar als u dit toestel via de component video aansluitingen [\(zie "Component video aansluitingen <A>" op](#page-10-1)  [bladzijde 9\)](#page-10-1) heeft verbonden met een progressieve scan TV.

**1** Druk op het "INSTELPAG. VIDEO" scherm op  $\triangle/\blacktriangledown$  om [PROGRESSIEF] te selecteren en druk vervolgens op $\blacktriangleright$ .

#### **UIT**

Kies hiervoor om geen gebruik te maken van de progressieve scanweergave.

#### **AAN**

Kies hiervoor om wel gebruik te maken van de progressieve scanweergave.

**2** Druk op  $\triangle$ / $\nabla$ , selecteer de gewenste instelling en druk vervolgens op **ENTER**.

#### **Opmerkingen bij het inschakelen van de progressieve scan weergavefunctie:**

- Controleer of uw TV inderdaad geschikt is voor progressieve scanweergave.
- Maak de verbindingen met behulp van een component videokabel.
- Wanneer u HDMI verbindingen heeft gemaakt, kunt u [PROGRESSIEF] niet selecteren.
- Wanneer [COMPONENT] is ingesteld op [RGB] ([zie bladzijde 29\)](#page-30-0), kunt u [PROGRESSIEF] niet selecteren.

U DIENT ER REKENING MEE TE HOUDEN DAT NIET ALLE HIGH-DEFINITION TELEVISIES VOLLEDIG COMPATIBEL ZIJN MET DIT PRODUCT EN DAT ER STORINGEN OF NIET OORSPRONKELIJKE BEELDELEMENTEN (ARTIFACTS) IN HET BEELD KUNNEN VERSCHIJNEN. BIJ PROBLEMEN MET 525 OF 625 PROGRESSIEVE SCAN BEELDEN RADEN WIJ U AAN DE VERBINDING OVER TE SCHAKELEN NAAR DE "STANDAARD DEFINITION" UITVOER. ALS U VRAGEN HEEFT OVER DE COMPATIBILITEIT VAN ONZE BEELDSCHERMEN MET DIT MODEL 525P EN 625P DVD-SPELER, KUNT U CONTACT OPNEMEN MET ONZE AFDELING KLANTENSERVICE. Dit toestel is compatibel met de complete lijn van

Yamaha producten, inclusief de projectoren DPX-1300 en DPX-830 en het plasmascherm PDM-4220.

## <span id="page-29-0"></span>**Wijzigen van beeldinstellingen**

Dit toestel wordt geleverd met drie voorgeprogrammeerde beeld- en kleurinstellingen en één persoonlijke instelling die u zelf kunt aanpassen.

**1** Druk op het "INSTELPAG. VIDEO" scherm op  $\triangle$ / $\nabla$  om [KLEURINST.] te selecteren en druk vervolgens op  $\blacktriangleright$ .

#### **STANDAARD**

Dit is de standaard beeldinstelling.

#### **HELDER**

Kies hiervoor wanneer u een helderder TV beeld wilt hebben.

#### **ZACHT**

Kies hiervoor wanneer u een zachter TV beeld wilt hebben.

#### **PERSOONLIJK**

Kies hiervoor om uw persoonlijke voorkeuren in te stellen voor de helderheid, het contrast, de tint en de kleurweergave (verzadiging).

- **2** Druk op  $\triangle$ / $\nabla$ , selecteer de gewenste instelling en druk vervolgens op **ENTER**.
- **3** Als u [PERSOONLIJK] selecteert bij stap **1**, kunt u doorgaan naar de stappen **4**-**7**.
	- ➜ Het "PERSOONL. BEELDINSTEL." menu zal nu verschijnen.

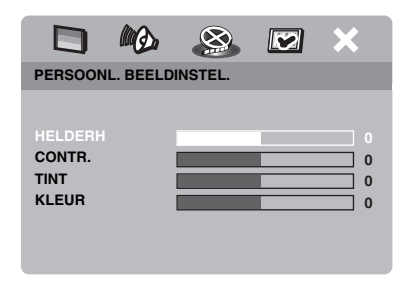

**4** Druk op **△/▼** en selecteer één van de volgende mogelijkheden.

#### **HELDERH**

Verhoog of verlaag de ingestelde waarde om het beeld meer of minder helder te maken. Nul (0) is de gemiddelde waarde voor de helderheid.

#### **CONTR.**

Verhoog of verlaag de ingestelde waarde om het beeld scherper of waziger te maken. Nul (0) is de gemiddelde waarde voor het contrast.

#### **TINT**

Verhoog of verlaag de ingestelde waarde om het beeld donkerder of lichter te maken. Nul (0) is de gemiddelde waarde voor de tint.

#### **KLEUR**

Verhoog of verlaag de ingestelde waarde om de kleuren in het beeld dieper of bleker te maken. Nul (0) is de gemiddelde, normale waarde voor de kleurverzadiging.

- **5** Gebruik  $\blacktriangleleft$  /  $\blacktriangleright$  om de instelling af te stemmen op uw persoonlijke voorkeuren.
- **6** Herhaal de stappen **4**-**5** om andere kleurinstellingen te wijzigen.
- **7** Druk op **ENTER**.

#### *Opmerking*

Geen van deze beeldinstellingen is beschikbaar voor HDMI uitgangssignalen.

## <span id="page-30-0"></span>**YUV/RGB omschakelen**

Met deze functie kunt u de uitgang van het videosignaal schakelen tussen YUV (Y PB PR) en RGB (via de SCART aansluiting).

**1** Druk op het "INSTELPAG. VIDEO" scherm op  $\triangle/\blacktriangledown$  om [COMPONENT] te selecteren en druk vervolgens op $\blacktriangleright$ .

#### **YUV**

Kies hiervoor als de standaard component video aansluiting.

#### **RGB**

Kies hiervoor bij een SCART aansluiting.

**2** Druk op  $\triangle/\blacktriangledown$ , selecteer de gewenste instelling en druk vervolgens op **ENTER**.

#### *Opmerking*

Wanneer u HDMI aansluitingen maakt, zullen er component (YUV) videosignalen worden geproduceerd, ook al heeft u [RGB] geselecteerd.

#### <span id="page-30-1"></span>**Instellen van HDMI video**

Wanneer u dit toestel via de HDMI aansluiting verbindt met een HDMI component, dient u de volgende video-uitgangsinstellingen te selecteren aan de hand van de mogelijkheden van de aangesloten component.

- **1** Druk op het "PAGINA VOORKEUREN" scherm op  $\triangle$ / $\nabla$  om [HDMI INSTELLEN] te selecteren en druk vervolgens op  $\blacktriangleright$ .
- **2** Druk op  $\triangle/\blacktriangledown$  zodat de gewenste mogelijkheid oplicht.
- **3** Druk op  $\triangleright$  om het submenu te openen.

#### **BREEDBEELDFORMAT**

Stel de beeldverhouding in van de op het scherm weergegeven beelden. Deze functie is alleen beschikbaar bij HDMI aansluitingen en wanneer [TV-SCHERM] is ingesteld op [16:9] [\(zie bladzijde 27\)](#page-28-0).

#### **SUPERWIDE**

Kies hiervoor om 4:3 beelden weer te geven op het volledige 16:9 scherm door non-lineair uitrekken (waarbij het midden van het beeld minder uitgerekt wordt dan de randen). Deze functie is niet beschikbaar wanneer de resolutie 480p of 570p is.

#### **4:3 PILLAR BOX**

Kies hiervoor om 4:3 beelden weer te geven op het 16:9 scherm zonder deze op te rekken.

#### **UIT**

De beeldverhoudingen worden niet aangepast wanneer deze instelling is geselecteerd.

#### <span id="page-30-2"></span>**HDMI-VIDEO**

Stel de resolutie in aan de hand van het beeldscherm dat u gebruikt.

#### **480P**

480 progressieve scanvideo

#### **576P**

576 progressieve scanvideo

#### **720P**

720 progressieve scanvideo

#### **1080I**

1080 geïnterlinieerde video

#### **AUTO**

De resolutie wordt automatisch aangepast aan de hand van het beeldscherm dat u gebruikt.

#### *Opmerkingen*

- Bij andere instellingen dan [AUTO], is het mogelijk dat de HDMI videosignalen niet correct kunnen worden weergegeven als er een resolutie is ingesteld die niet wordt ondersteund door de HDMI component die u gebruikt. Volg in een dergelijk geval de onderstaande stappen om terug te keren naar de begininstelling.
	- 1 Druk op **OPEN/CLOSE** ( $\triangle$ ) op het voorpaneel om de disclade te openen.
	- 2 Druk op  $\blacktriangleleft$ .
	- **3** Druk op **SUBTITLE**.

Voer deze handeling niet uit terwijl er een disc wordt afgespeeld op dit toestel.

- U kunt [TV-TYPE], [PROGRESSIEF] en [COMPONENT] niet instellen wanneer u HDMI aansluitingen gebruikt.
- Wanneer de HDMI kabel wordt losgemaakt, is het mogelijk dat de [TV-TYPE] instelling wordt veranderd. Als het component video-, S-video- of composiet videosignaal niet correct wordt geproduceerd, [zie "Oplossen van problemen" op](#page-36-0)  [bladzijde 35](#page-36-0) om het correcte TV type opnieuw in te stellen.

#### <span id="page-31-3"></span>**HD JPEG**

Dit toestel is in staat High-Definition JPEG beeldbestanden weer te geven indien aangesloten op een HDMI component.

#### **AAN**

Geeft JPEG beeldbestanden van hoge kwaliteit weer.

#### **UIT**

Geeft JPEG beeldbestanden van standaard kwaliteit weer.

#### *Opmerkingen*

- U kunt [HD JPEG] selecteren wanneer er HDMI videosignalen van 720p of 1080i worden geproduceerd.
- Wanneer [HD JPEG] is ingesteld op [AAN] en er HD JPEG beeldbestanden worden weergegeven, worden er verder geen andere videosignalen dan HDMI signalen geproduceerd.
- U kunt [HDMI-VIDEO] ([zie bladzijde 29](#page-30-2)) en [HD JPEG] niet selecteren wanneer er HD JPEG beeldbestanden worden weergegeven.

## <span id="page-31-0"></span>**Voorkeuren instelmenu**

- **1** Druk twee keer op **7** om de weergave (indien nodig) te stoppen en druk vervolgens op **SET UP**.
- **2** Druk op  $\blacktriangleleft$  /  $\blacktriangleright$  en selecteer "PAGINA" VOORKEUREN".
- **3** Druk op **ENTER**.

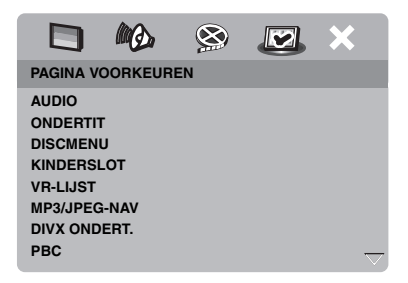

## <span id="page-31-1"></span>**Audio-, ondertiteling- en discmenu**

Deze menu's bevatten diverse taalinstellingen voor de audio-, ondertiteling- en discmenu's op de DVD-Video. Voor details, [zie "Instellen](#page-15-1)  [van de gewenste taal voor de geluidsweergave,](#page-15-1)  ondertiteling en het discmenu (alleen DVD-[Video\)" op bladzijde 14](#page-15-1).

#### <span id="page-31-2"></span>**Beperken weergave met het kinderslot (ouderlijk toezicht)**

Sommige DVD's hebben een classificatie van de filmkeuring (kinderslotniveau), voor de hele disc of alleen voor bepaalde scènes. Deze functie stelt u in staat de weergave van bepaald materiaal te blokkeren.

Deze niveaus lopen van 1 t/m 8, maar de inhoud ervan hangt af van het land waar het materiaal gekeurd is. U kunt het afspelen verbieden van bepaald materiaal dat u ongeschikt vindt voor uw kinderen, of bepaalde scènes laten vervangen door minder aanstootgevende.

**1** Druk op het "PAGINA VOORKEUREN" scherm op  $\triangle$ / $\nabla$  om [KINDERSLOT] te selecteren en druk vervolgens op $\blacktriangleright$ .

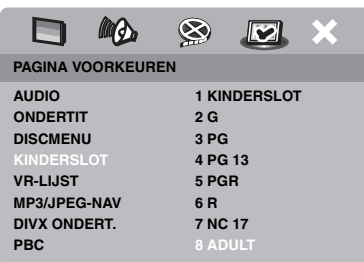

- **2** Druk op  $\triangle/\blacktriangledown$  om het gewenste niveau voor de disc die in het toestel zit te selecteren en druk vervolgens op **ENTER**.
	- Om het kinderslot uit te schakelen en alle disc af te kunnen spelen, stelt u [8 ADULT] in.
- **3** Gebruik de **cijfertoetsen (0-9)** om het wachtwoord van zes cijfers in te voeren ([zie "Veranderen van uw wachtwoord" op](#page-34-0)  [bladzijde 33](#page-34-0)).
	- ➜ DVD's met een hoger niveau dan het door u ingestelde niveau zullen nu alleen kunnen worden afgespeeld wanneer het wachtwoord van zes cijfers wordt ingevoerd.

#### *Opmerking*

Sommige DVD's zijn niet gecodeerd met een classificatie van de filmkeuring terwijl er wel een classificatie op de verpakking vermeld staat. De kinderslotfunctie werkt niet voor van dergelijke discs.

#### <span id="page-32-0"></span>**Selecteren weergavemethode van discs met VR formattering**

Er zijn twee manieren om een VR (Video Recording) disc af te spelen: ORIGINELE en AFSPEELLIJST. Deze functie is niet beschikbaar voor andere discs dan die met VR formattering.

**1** Druk op het "PAGINA VOORKEUREN" scherm op  $\triangle/\blacktriangledown$  om [VR-LIJST] te selecteren en druk vervolgens op $\blacktriangleright$ .

#### **ORIGINELE LIJST**

Kies hiervoor om de oorspronkelijk op de disc opgenomen titels weer te geven.

#### **AFSPEELLIJST**

Kies hiervoor om de bewerkte versie van de disc weer te geven. Deze functie is alleen mogelijk wanneer er een speellijst is aangemaakt.

- **2** Druk op  $\triangle/\blacktriangledown$ , selecteer de gewenste instelling zodat deze oplicht en druk vervolgens op **ENTER**.
- Afspelen van een disc met VR **formattering**
- **3** Druk op **SET UP** om het instelmenu te sluiten.
- **4** Druk op ►/**II** om de weergave te laten beginnen met de door u geselecteerde instelling.

#### <span id="page-32-1"></span>**Selecteren van een MP3/JPEG menu**

De MP3/JPEG navigator kan alleen worden ingesteld als de disc in kwestie is opgenomen met een menu. Deze instelling geeft u de mogelijkheid te kiezen uit verschillende menu's zodat u gemakkelijk kunt vinden wat u zoekt.

**1** Druk op het "PAGINA VOORKEUREN" scherm op  $\triangle$ / $\nabla$  om [MP3/JPEG-NAV] te selecteren en druk vervolgens op $\blacktriangleright$ .

#### **ZONDER MENU**

Kies hiervoor om alle bestanden op de MP3/ JPEG CD te laten zien.

#### **MET MENU**

Kies hiervoor om alleen het mapmenu van de MP3/JPEG CD te laten zien.

**2** Druk op  $\triangle/\blacktriangledown$ , selecteer de gewenste instelling en druk vervolgens op **ENTER**.

#### <span id="page-33-0"></span>**Weergeven van externe DivX ondertitelingsbestanden**

De hieronder vermelde lettertypes kunnen worden gebruikt voor de weergave van externe DivX ondertitelingsbestanden. Deze instelling stelt u in staat op het scherm het lettertype te zien dat past bij het ondertitelingsbestand.

**1** Druk op het "PAGINA VOORKEUREN" scherm op  $\triangle$ / $\blacktriangledown$  om [DIVX ONDERT.] te selecteren en druk vervolgens op  $\blacktriangleright$ .

#### **GROEP1:**

Albanees (sq), Baskisch (eu), Catalaans (ca), Deens (da), Nederlands (nl), Engels (en), Faroers (fo), Fins (fi), Frans (fr), Duits (de), IJslands (is), Iers (ga), Italiaans (it), Noors (no), Portugees (pt), Reto-Romaans (rm), Schots (gd), Spaans (es), Zweeds (sv)

#### **GROEP2:**

Albanees (sq), Kroatisch (hr), Tsjechisch (cs), Hongaars (hu), Pools (pl), Roemeens (ro), Slowaaks (sk), Sloveens (sl)

#### **GROEP3:**

Bulgaars (bg), Wit-Russisch (be), Macedonisch (mk), Russisch (ru), Servisch (sr), Oekraïens (uk)

#### **GROEP4:**

Hebreeuws (iw), Yiddish (ji)

#### **GROEP5:**

Turks (tr)

**2** Druk op  $\triangle$ / $\blacktriangledown$ , selecteer de gewenste groep en druk vervolgens op **ENTER**.

#### *Opmerkingen*

- Sommige discs zullen niet kunnen worden afgespeeld vanwege karakteristieken van de disc zelf of van de opnamen daarop.
- Het is mogelijk dat sommige externe ondertitelingsbestanden niet of niet goed kunnen worden weergegeven.
- De volgende bestandsnaamextensies worden ondersteund voor externe ondertitelingsbestanden (let op, want deze bestanden worden niet getoond in het discnavigatiemenu): .srt, .sub, .ssa, .smi
- De bestandsnaam van het filmbestand moet worden herhaald aan het begin van de bestandsnaam van het externe ondertitelingsbestand.
- Het aantal externe ondertitelingsbestanden dat kan worden gebruikt voor één filmbestand is gebonden aan een maximum van tien.

## <span id="page-33-1"></span>**Instellen van de PBC (weergavebediening) functie**

U kunt de weergave-bediening (PBC) aan of uit zetten. Deze functie werkt alleen met Video CD's 2.0 met PBC functie (weergavebediening).

**1** Druk op het "PAGINA VOORKEUREN" scherm op  $\triangle$ / $\nabla$  om [PBC] te selecteren en druk vervolgens op  $\blacktriangleright$ .

#### **AAN**

Kies hiervoor om het discmenu weer te laten geven.

#### **UIT**

Kies hiervoor om geen discmenu weer te laten geven. De weergave zal beginnen vanaf het begin van een disc.

**2** Druk op  $\triangle/\blacktriangledown$ , selecteer de gewenste instelling en druk vervolgens op **ENTER**.

#### *Opmerking*

U kunt de PBC (weergave-bediening) functie ook in- of uitschakelen met de MENU toets op de afstandsbediening [\(zie "Gebruik van het weergave](#page-19-4)[bediening \(PBC\) menu" op bladzijde 18\)](#page-19-4).

#### <span id="page-34-0"></span>**Veranderen van uw wachtwoord**

Voor het kinderslot (ouderlijk toezicht) en het vergrendelen van discs wordt hetzelfde wachtwoord gebruikt. Voer uw wachtwoord van zes cijfers in wanneer erom gevraagd wordt op het scherm. Het standaard wachtwoord is 000 000.

**1** Druk op het "PAGINA VOORKEUREN" scherm op  $\triangle$ / $\nabla$  om [WACHTWRD] te selecteren en druk vervolgens op $\blacktriangleright$  en selecteer [WIJZIG].

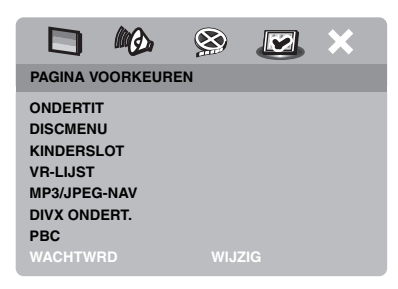

**2** Druk op **ENTER** en open het "Wachtwoord wijzigen" scherm.

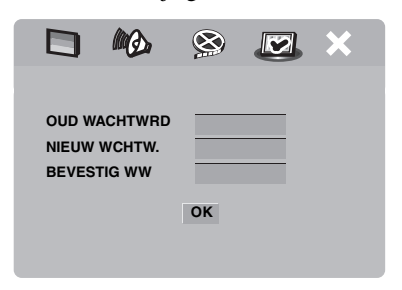

- **3** Gebruik de **cijfertoetsen (0-9)** om het wachtwoord van zes cijfers in te voeren.
	- Wanneer u dit voor het eerst doet, dient u "000 000" in te voeren.
	- Als u uw wachtwoord van zes cijfers vergeten bent, kunt u ook "000 000" invoeren.
- **4** Voer het nieuwe wachtwoord van zes cijfers in.
- **5** Voer het nieuwe wachtwoord van zes cijfers nog eens in ter bevestiging.
- **6** Druk op **ENTER** om uw nieuwe wachtwoord te bevestigen.
	- $\rightarrow$  Het nieuwe wachtwoord van zes cijfers is nu definitief gemaakt.

#### **Terugstellen van het systeem**

U kunt alle opties en persoonlijke instellingen terug laten zetten op de oorspronkelijke fabrieksinstellingen, behalve uw wachtwoord voor de [KINDERSLOT] en [DISCVERGR.] functies.

- **1** Druk op het "PAGINA VOORKEUREN" scherm op  $\triangle$ / $\nabla$  om [STANDAARD] te selecteren en druk vervolgens op  $\blacktriangleright$  om [RESETTEN] te selecteren.
- **2** Druk op **ENTER**.
	- **→** Alle instellingen worden teruggezet op de oorspronkelijke fabrieksinstellingen.

# <span id="page-35-0"></span>*Taalcodes* **Taalcodes**

#### **Deze codes kunnen worden gebruikt om andere talen te selecteren. Dit heeft geen invloed op de instellingen voor "AUDIO", "ONDERTIT" of "DISCMENU".**

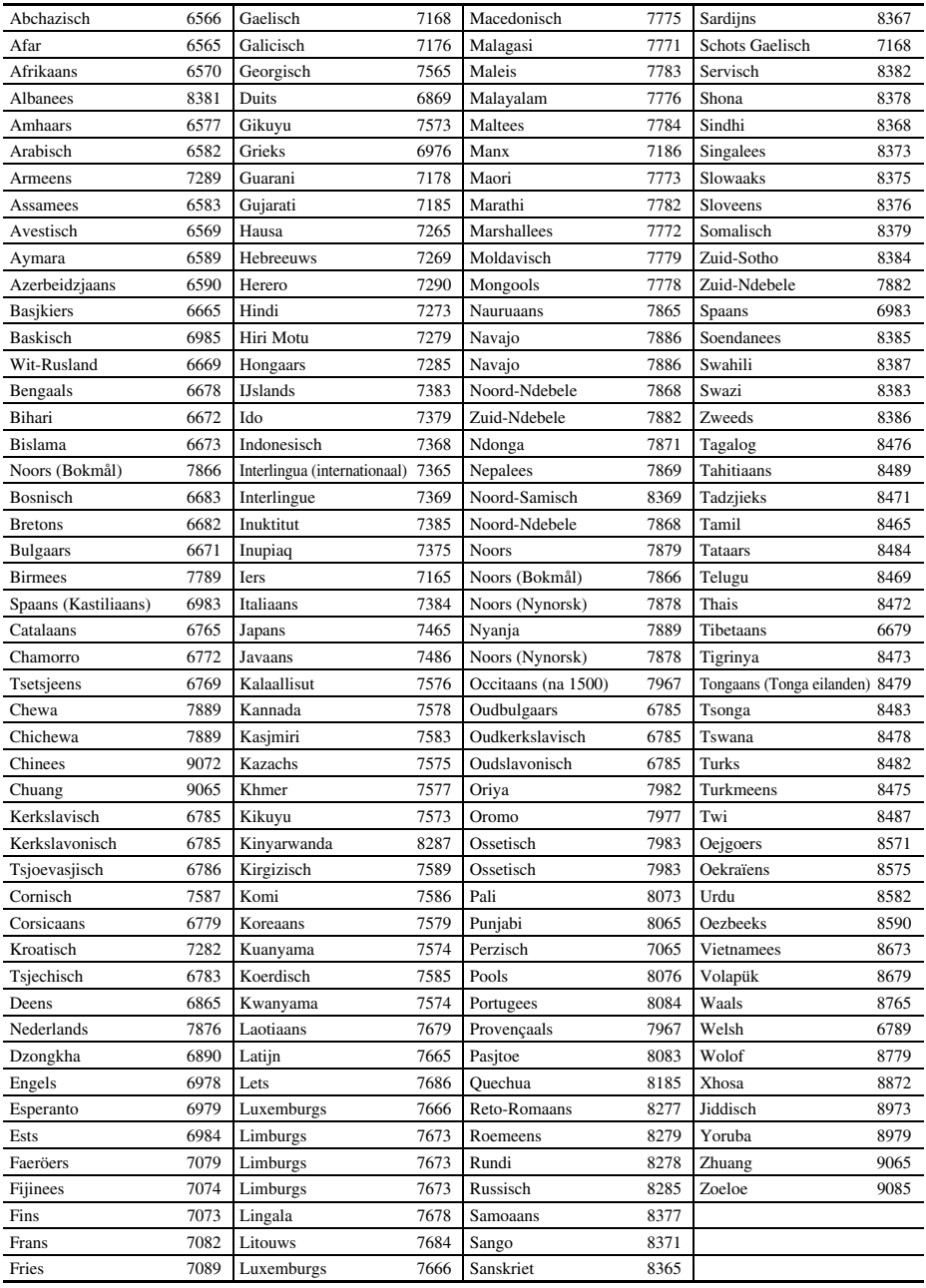

<span id="page-36-0"></span>**Raadpleeg de tabel hieronder wanneer het toestel niet naar behoren functioneert. Als het probleem niet hieronder vermeld staat, of als de aanwijzingen het probleem niet verhelpen, zet het toestel dan uit (standby), haal de stekker uit het stopcontact en neem contact op met uw dichtstbijzijnde Yamaha dealer of servicecentrum.**

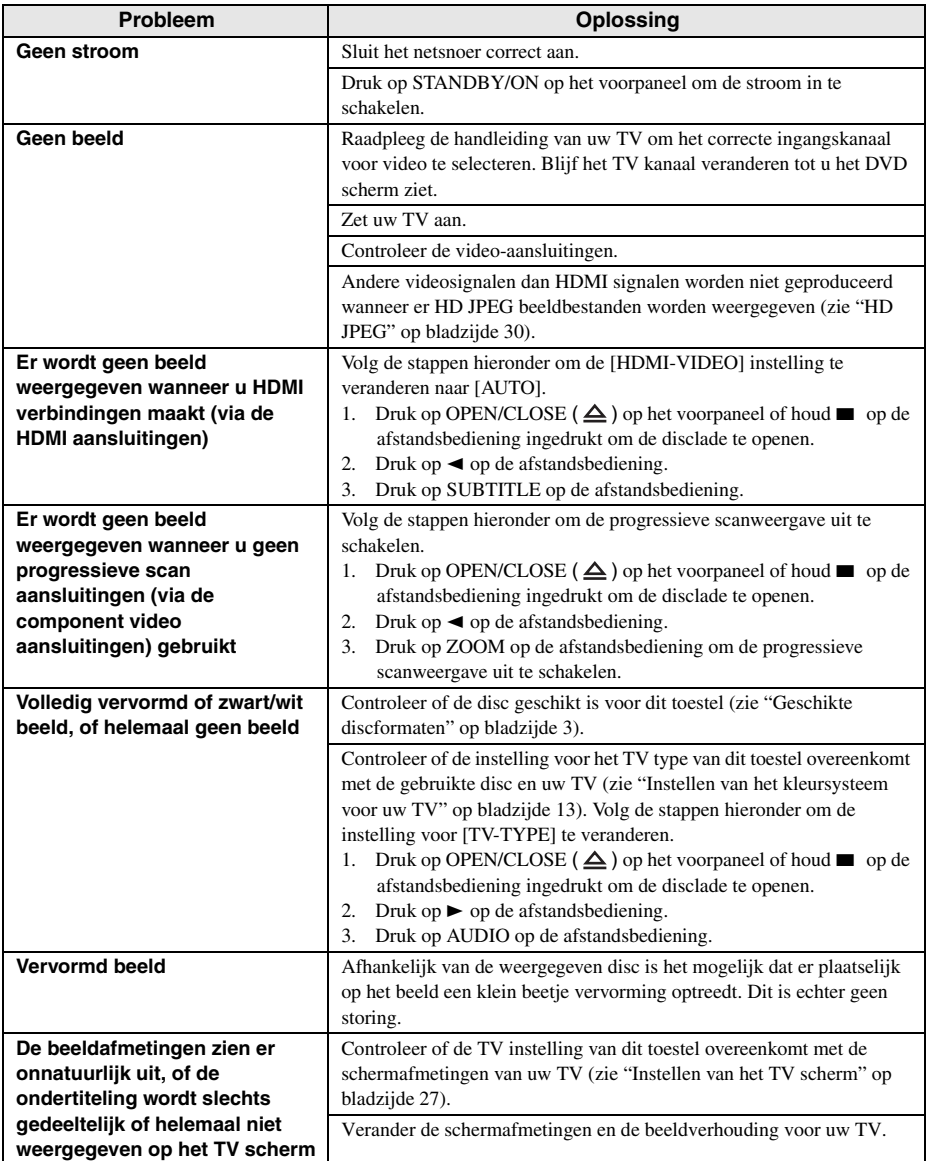

# **Oplossen van problemen**

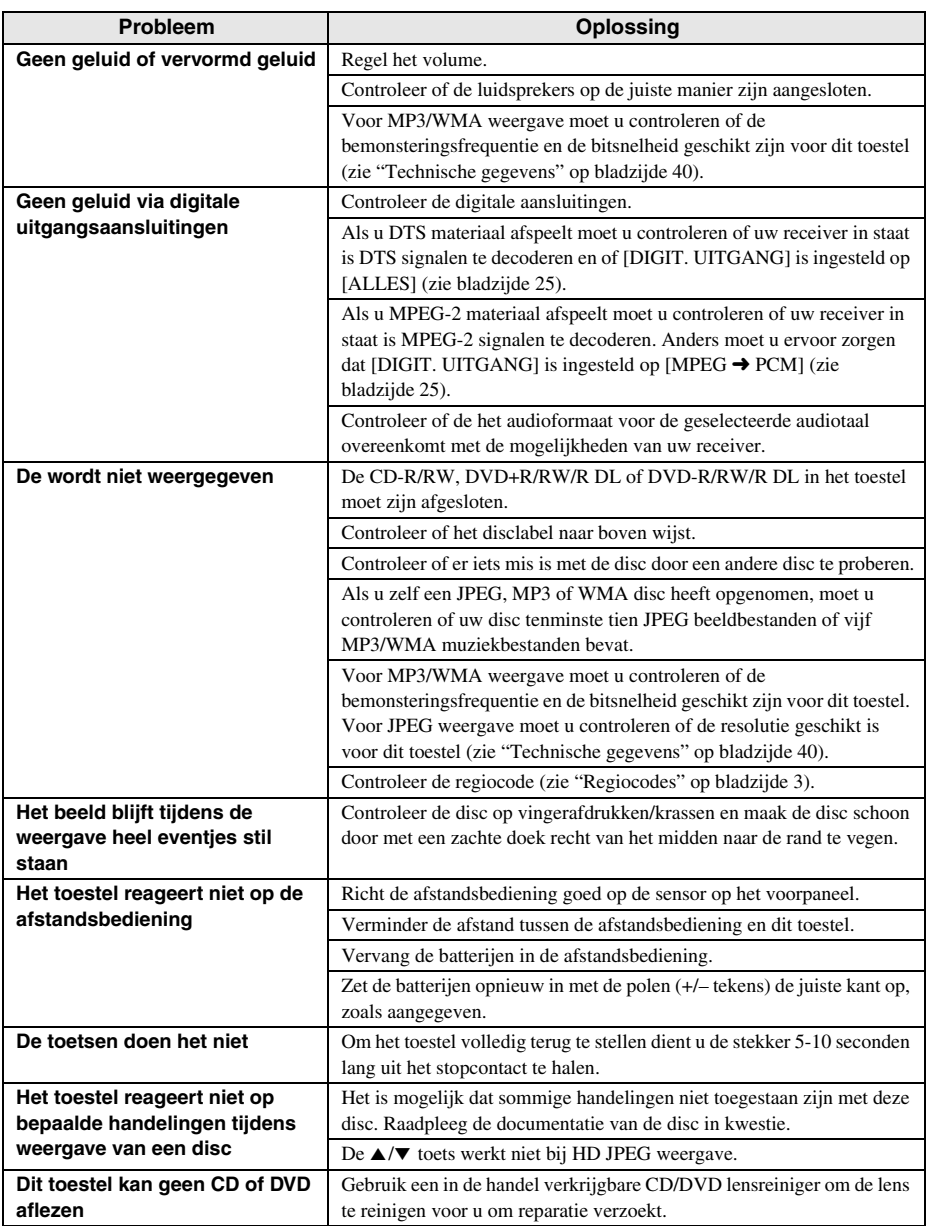

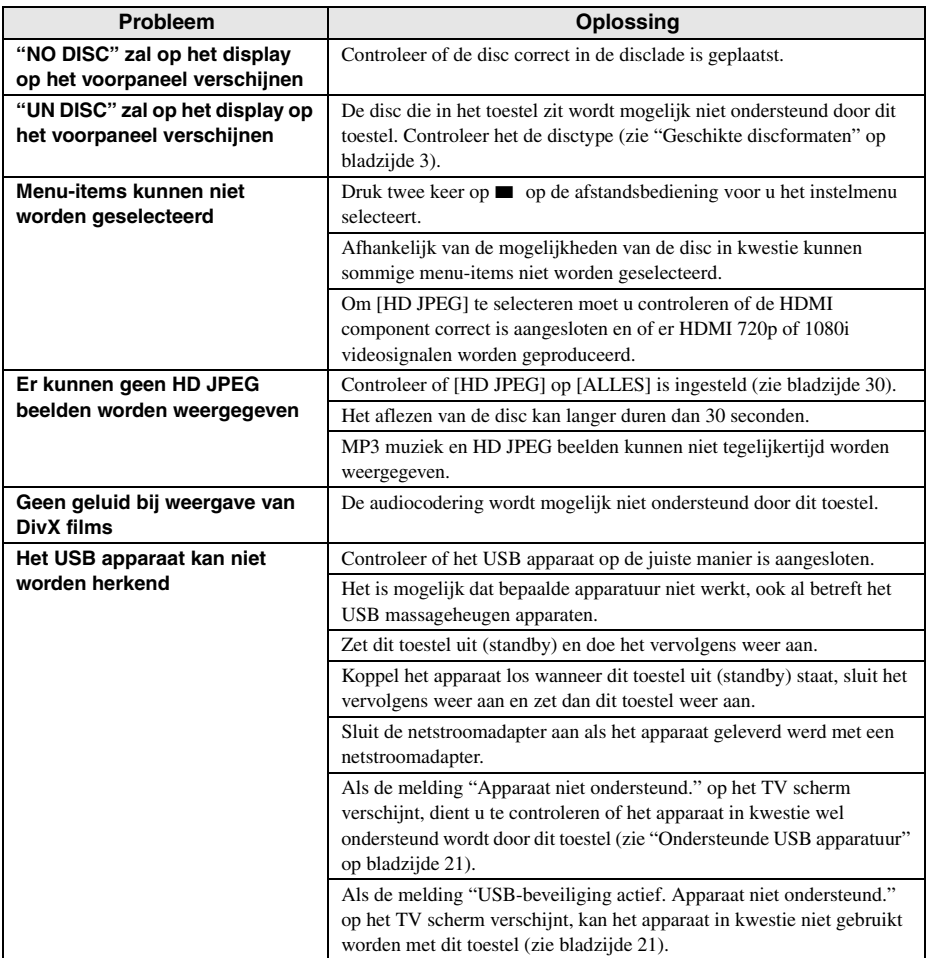

# <span id="page-39-0"></span>*Woordenlijst* **Woordenlijst**

#### ■ **Analoog**

Geluid dat niet is omgezet in nummerreeksen. Analoge geluidssignalen fluctueren, terwijl digitale signalen bestaan uit specifieke numerieke waarden. Deze aansluitingen sturen audiosignalen via twee kanalen, links en rechts.

#### ■ **Beeldverhouding**

De verhouding tussen de verticale en de horizontale afmetingen van een beeld. Voor conventionele TV's is de verhouding tussen de horizontale en verticale afmetingen 4:3, terwijl deze verhouding voor breedbeeld TV's 16:9 is.

#### ■ Audio uitgangsaansluitingen

Aansluitingen op het achterpaneel van de DVD-speler die geluidssignalen overbrengen naar andere apparatuur (TV, stereo enz.).

#### ■ **Bitsnelheid.**

Gemeten in kilobits per seconde, kbps, geeft dit een maat voor de hoeveelheid gegevens die wordt gebruikt voor een bepaalde hoeveelheid muziek. Daarmee wordt ook de snelheid waarmee u zelf digitaal opneemt gegeven. In het algemeen geldt dat hoe hoger de bitsnelheid, of hoe hoger de opnamesnelheid, hoe beter de geluidskwaliteit. Opnamen bij hogere bitsnelheden kosten echter ook meer opslagruimte.

#### ■ **Hoofdstuk**

Een verdere onderverdeling van de beeld- of muziekgegevens op een DVD in kleinere delen dan titels. Een titel kan bestaan uit verschillende hoofdstukken. Elk hoofdstuk is voorzien van een hoofdstuknummer zodat u gemakkelijk het gewenste hoofdstuk kunt opzoeken.

#### ■ **Component video uitgangsaansluitingen**

Aansluitingen op het achterpaneel van de DVD-speler die hoge kwaliteits videosignalen overbrengen naar een TV met component video-ingangsaansluitingen (R/G/ B, Y/PB/PR, enz.).

#### ■ **Discmenu**

Dit is een speciaal scherm waarop beeld en geluid, ondertiteling, camerastandpunten enz opgenomen op de DVD kunnen worden geselecteerd.

#### ■ **Digitaal**

Geluidssignalen die zijn omgezet in nummerreeksen. Digitale geluidssignalen zijn beschikbaar wanneer u de digitale audio uitgangsaansluitingen gebruikt. Deze aansluitingen brengen geluidssignalen over via meerdere kanalen, in plaats van de twee kanalen voor analoge weergave.

#### ■ **DivX**

DivX is een populaire mediatechnologie die is ontwikkeld door DivX, Inc. DivX mediabestanden bestaan uit sterk gecomprimeerde video van uitstekende visuele kwaliteit met een relatief kleine bestandsgrootte. DivX-bestanden kunnen ook geavanceerde mediafuncties bevatten, zoals menu's, ondertitels en alternatieve audiotracks. Er zijn on line veel DivX-mediabestanden beschikbaar om te downloaden. U kunt de bestanden ook zelf maken op basis van uw eigen ontwikkeld videomateriaal met de eenvoudig te gebruiken hulpmiddelen van DivX.com.

#### ■ **DivX Ultra**

DivX Ultra Certified producten bieden een verbeterde weergave van de geavanceerde mediafuncties die geboden worden door het DivX Media Format. Nuttige functies zijn onder andere videomenu's, ondertiteling,alternatieve audiosporen, videolabels en hoofdstukpunten.

#### ■ **DMF (DivX Media Format)**

Het DivX Media Format biedt ondersteuning aan geavanceerde functies en voegt bedieningsorganen toe voor een interactieve media-ervaring: Interactieve videomenu's, hoofdstukpunten, ondertiteling in meerdere talen en alternatieve audiosporen.

#### ■ **Dolby Digital**

Een surroundsysteem ontwikkeld door Dolby Laboratories met maximaal zes kanalen digitale audio (links en rechts voor, links en rechts surround, midden en subwoofer).

#### ■ **DTS**

Digital Theatre Systems. Dit is een ander surroundweergavesysteem dan Dolby Digital. Deze verschillende formaten zijn ontwikkeld door verschillende bedrijven.

#### ■ **HDMI**

HDMI (High-Definition Multimedia Interface) is de eerste door de gehele industrie ondersteunde, ongecomprimeerde en volledig digitale A/V (audio/video) interface. HDMI biedt aansluitingsmogelijkheden voor alle soorten A/V apparatuur (van een a set-top box tot een A/V-receiver) en audio/video beeldschermen (zoals een digitale televisie - DTV), HDMI biedt ondersteuning voor standaard, verbeterde of high-definition video en voor multikanaals digitale audio via één enkele kabel. HDMI is geschikt voor de transmissie van alle ATSC HDTV standaarden en biedt ondersteuning voor 8-kanaals digitale audio, met genoeg bandbreedte over voor verbeteringen en eisen die de toekomst moge brengen.

Gebruikt in combinatie met HDCP (High-bandwidth Digital Content Protection), biedt HDMI een veilige audio/ video interface die voldoet aan de beveiligingseisen van de makers van het weer te geven materiaal en de integriteit van uw systeem. Bezoek voor meer informatie over HDMI de speciale HDMI website op "www.hdmi.org/".

#### ■ **HDCP**

HDCP (High-bandwidth Digital Content Protection), ontwikkeld door Intel corporation, is een methode voor het coderen van digitale video en audio die als doel heeft het beveiligen van het weergegeven materiaal. Bezoek voor meer informatie over HDCP de speciale HDCP website op "www.digital-cp.com".

#### ■ **HD JPEG**

HD (High-Definition) JPEG biedt u weergave van beeldstanden met een hogere resolutie via HDMI aansluitingen.

#### ■ **Interactief menu**

Interactieve videomenu's bieden onovertroffen bedieningsgemak en stellen u in staat snel en makkelijk de gewenste gedeelten of eventuele extra materialen op te zoeken en uw keuze te maken uit de aangeboden audiosporen of ondertitels.

#### ■ **JPEG**

Een veelvoorkomende bestandsindeling voor digitale beeldbestanden. Dit is een gecomprimeerde bestandsindeling voor stilstaande beelden zoals opgesteld door de Joint Photographic Expert Group en biedt een zeer hoge comprimering in ruil voor een zeer klein verlies in beeldkwaliteit.

#### ■ **MP3**

Dit is een bestandsindeling voor gecomprimeerde geluidsgegevens. "MP3" staat voor Motion Picture Experts Group 1 (of MPEG-1) Audio Layer 3. Met behulp van de MP3 bestandsindeling kan een enkele CD-R of CD-RW ongeveer tien keer zoveel geluidsgegevens bevatten als een normale CD.

#### ■ **Kinderslot (ouderlijk toezicht)**

Dit is een functie van DVD's waarmee de weergave kan worden beperkt op basis van de filmkeuring voor de film in kwestie zoals vastgesteld voor de diverse landen. De beperkingen verschillen van disc tot disc; ingeschakeld zal de weergave worden verhinderd als het niveau voor het materiaal hoger is dan het door de gebruiker op het toestel ingestelde niveau.

#### ■ **PCM (Pulse Code Modulation)**

Dit is een systeem voor het digitaliseren van analoge geluidssignalen, waarbij geen compressie wordt toegepast bij het omzetten.

#### ■ Weergave-bediening **(Playback Control - PBC)**

Deze functie van Video CD's en SVCD's biedt u de mogelijkheid de weergave op een gemakkelijke manier te bedienen. Door middel van op een Video CD of SVCD met de PBC functie opgenomen menuschermen kunt u gebruik maken van interactief materiaal of makkelijk bepaalde gedeelten opzoeken.

#### ■ **Play List**

Dit is een lijst met van tevoren geselecteerde titels die in een bepaalde volgorde zullen worden weergegeven. Deze functie is alleen beschikbaar bij discs met VR formattering en moet van tevoren worden aangemaakt.

#### ■ **Progressieve scanweergave**

Bij deze weergavemethode worden alle horizontale beeldlijnen in één keer op het scherm weergegeven. Dit systeem is in staat de geïnterlinieerde video van een DVD om te zetten in progressieve weergave met een daarvoor geschikt beeldscherm. Hierdoor wordt de verticale resolutie dramatisch verhoogd.

#### ■ **Regiocode**

Dit systeem zorgt ervoor dat discs alleen kunnen worden afgespeeld met apparatuur voor dezelfde, van tevoren vastgestelde, regio. Dit apparaat speelt alleen discs af die compatibele regiocodes hebben. De regiocode van uw apparaat staat aangegeven op het productlabel. Sommige discs zijn met meer dan een regio (of ALL regio's) compatibel.

#### ■ **S-video**

Produceert een betere weergave door de signalen voor helderheid en kleur gescheiden door te geven. U kunt alleen gebruik maken van S-video wanneer uw TV voorzien is van een S-video ingangsaansluiting.

#### ■ **Surround**

Een systeem voor het creëren van realistische, driedimensionale geluidsweergave door een aantal luidsprekers rond de luisteraar te plaatsen.

#### ■ **Titel**

De grootste onderverdeling van de beeld- of geluidsgegevens op een DVD, of een volledig album bij audiodiscs. Elke titel is voorzien van een titelnummer zodat u gemakkelijk de gewenste titel kunt opzoeken.

#### ■ Video uitgangsaansluiting

Aansluiting op het achterpaneel van de DVD-speler die videosignalen overbrengt naar de TV.

#### ■ **VR (Video Recording) formattering**

Een formattering die u in staat stelt een DVD disc te maken die uitgebreid bewerkt kan worden.

#### <span id="page-41-0"></span>**GESCHIKTE DISCFORMATEN**

- DVD-Video
- DVD-R, DVD-RW, DVD-R DL
- DVD+R, DVD+RW, DVD+R DL
- Video CD, SVCD
- $\cdot$  CD
- PICTURE CD
- CD-R, CD-RW
- MP3 (ISO 9660)................................. fs 32, 44,1, 48 kHz / 96, 128, 256, 320 kbps (alleen CBR)
- WMA................ fs 44,1 kHz, 62–192 kbps (alleen CBR) /
	- fs 48 kHz, 128–192 kbps (alleen CBR)
- DivX
- JPEG..........................3072 x 2048 beeldpunten of minder

#### **VIDEOGEGEVENS**

- Video (CVBS) uitgang...........................1 Vpp in 75 Ohm
- S-Video uitgang ................................Y: 1 Vpp in 75 Ohm C: 0.3 Vpp in 75 Ohm
- Component video uitgang .................Y: 1 Vpp in 75 Ohm PB/CB PR/CR: 0,7 Vpp in 75 Ohm
- RGB (SCART) uitgang (Alleen modellen voor het V.K. en Europa ...........................................Y: 0,7 Vpp in 75 Ohm

#### **AUDIOFORMATEN**

- Digitaal Dolby Digital, DTS, MPEG.....Gecomprimeerd digitaal PCM....................... fs 44,1, 48, 96 kHz / 16, 20, 24 bits
- Analoge weergave....................................................Stereo

#### **AUDIOGEGEVENS**

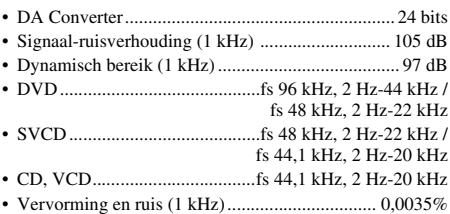

#### **MULTIMEDIA TOEPASSINGEN**

• Aansluitingen .................USB massageheugen apparatuur • Weergaveformaten (USB apparatuur)

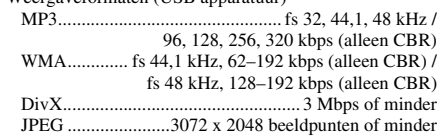

#### **TV STANDAARD**

- Aantal beeldlijnen .......................... PAL: 625, NTSC: 525
- Verticale frequentie.................PAL: 50 Hz, NTSC: 60 Hz
- Weergave ............................ Multistandaard (PAL/NTSC)

#### **AANSLUITINGEN**

#### • Video uitgang........................ RCA/Tulpstekker x 1 (geel)

- S-video uitgang................................Mini DIN, 4 pens x 1
- Component video uitgang Y uitgang .........................RCA/Tulpstekker x 1 (groen) PB/CB uitgang................. RCA/Tulpstekker x 1 (blauw) PR/CR uitgang ....................RCA/Tulpstekker x 1 (rood)
- SCART (Alleen modellen voor het V.K. en Europa)
- ................................................... SCART Eurostekker x 1 • Audio uitgang (L+R)
- ............................... RCA/Tulpstekker x 1 paar (wit/rood)

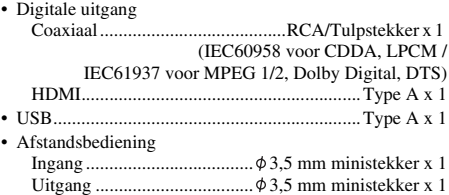

#### **BEHUIZING**

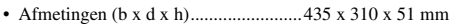

• Gewicht..............................................................Ca. 2,6 kg

#### **STROOMVOORZIENING**

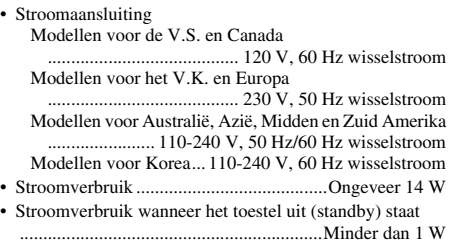

#### **LASER**

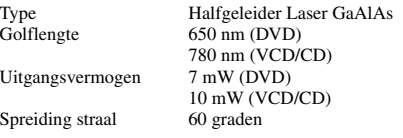

Technische gegevens kunnen zonder kennisgeving vooraf gewijzigd worden.